# Navodila za uporabo Smartec CLD18

Sistem za merjenje prevodnosti IO-Link

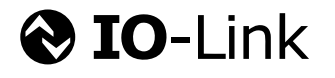

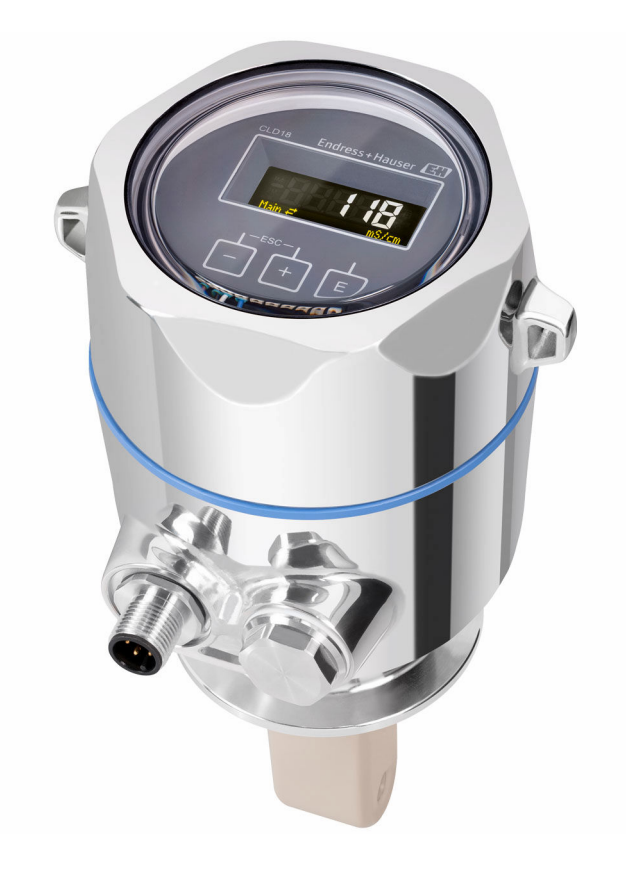

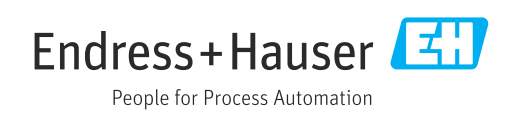

# Kazalo vsebine

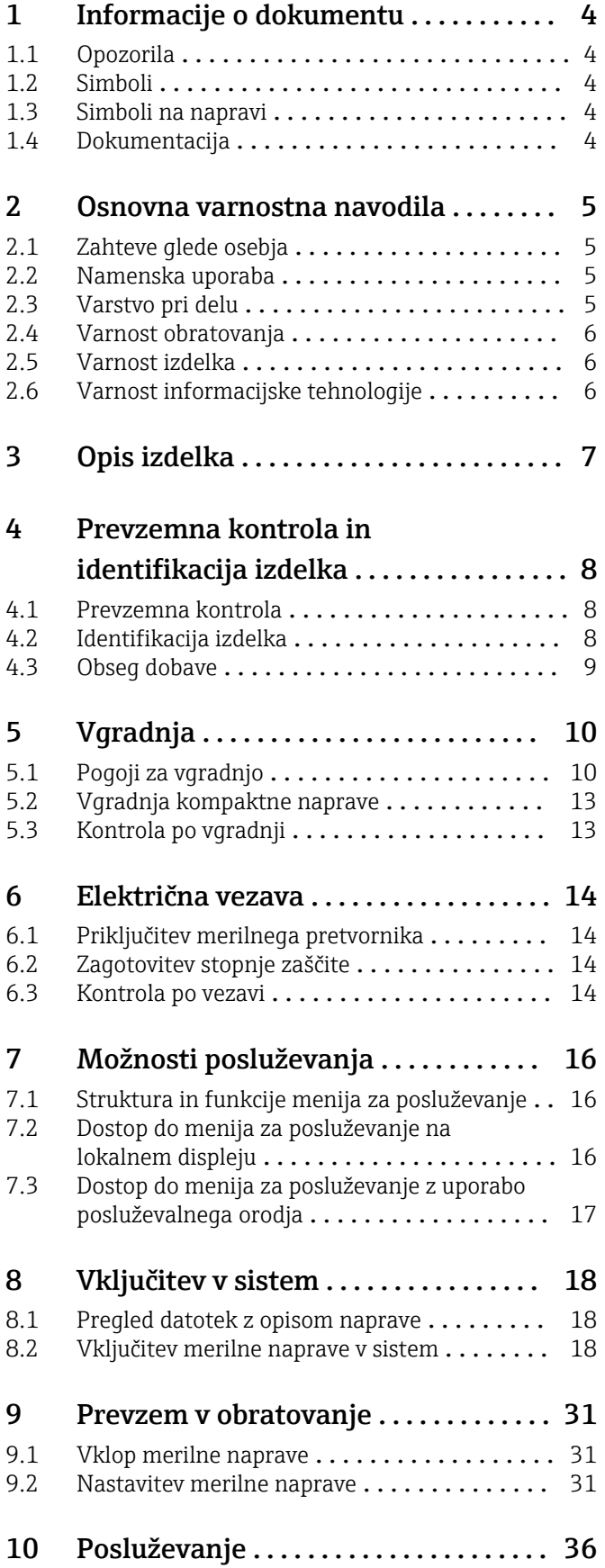

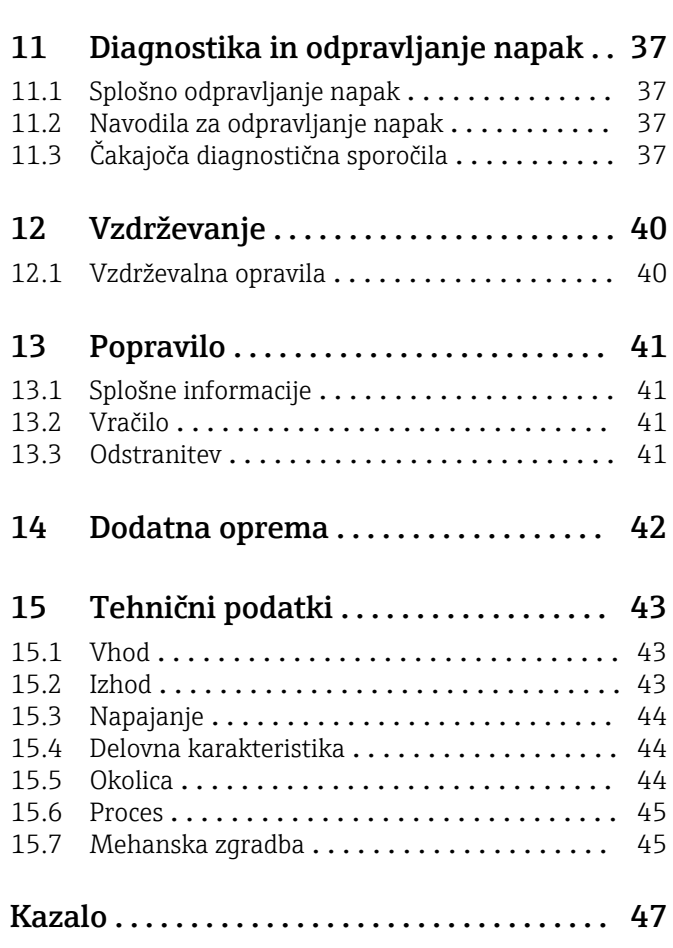

# <span id="page-3-0"></span>1 Informacije o dokumentu

# 1.1 Opozorila

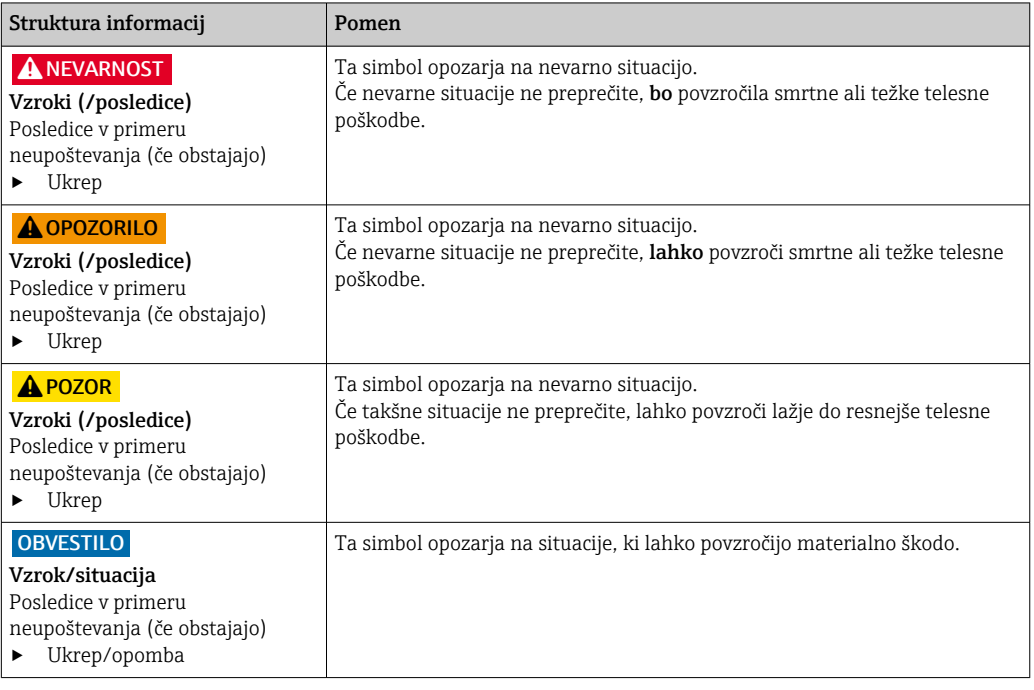

# 1.2 Simboli

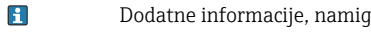

- Dovoljeno ali priporočeno  $\blacktriangledown$
- $\mathbf{\overline{X}}$ Ni dovoljeno ali ni priporočeno
- Sklic na dokumentacijo naprave  $\begin{tabular}{|c|c|} \hline \quad \quad & \quad \quad & \quad \quad \\ \hline \end{tabular}$
- Sklic na stran 目
- Sklic na ilustracijo  $\boxed{2}$
- Rezultat koraka

# 1.3 Simboli na napravi

 $\bigwedge\!\!-\!\Box$ Sklic na dokumentacijo naprave

# 1.4 Dokumentacija

Naslednja navodila dopolnjujejo ta Navodila za uporabo in so na voljo na internetnih straneh izdelka:

Tehnične informacije Smartec CLD18, TI01080C

Posebna dokumentacija za uporabo na področjih s higienskimi zahtevami, SD02751C

# <span id="page-4-0"></span>2 Osnovna varnostna navodila

### 2.1 Zahteve glede osebja

- Merilni sistem lahko vgradi, prevzame v obratovanje, upravlja in vzdržuje zgolj usposobljeno tehnično osebje.
- Tehnično osebje mora biti za izvajanje opravil pooblaščeno s strani upravitelja postroja.
- Električno priključitev sme izvesti le izšolan električar.
- Tehnično osebje mora prebrati, razumeti in upoštevati ta navodila za uporabo.
- Napake, povezane z merilnimi točkami, lahko odpravi zgolj pooblaščeno in posebej usposobljeno osebje.

Popravila, ki niso opisana v navodilih za uporabo, sme izvesti le proizvajalec ali njegova servisna organizacija.

# 2.2 Namenska uporaba

Kompaktni merilni sistem je namenjen induktivnemu merjenju prevodnosti v tekočinah s srednjo do visoko prevodnostjo.

Kakršna koli drugačna uporaba od tukaj opisane ogroža varnost ljudi in celotnega merilnega sistema, zato ni dovoljena.

Proizvajalec ni odgovoren za škodo, ki nastane zaradi nepravilne ali nenamenske rabe.

#### **OBVESTILO**

#### Uporaba zunaj specifikacij!

Nevarnost nepravilnih meritev, okvar in odpovedi merilnega mesta

- ‣ Izdelek uporabljajte samo v skladu s specifikacijami.
- ‣ Pozorni bodite na tehnične podatke na tipski ploščici.

# 2.3 Varstvo pri delu

Uporabnik je odgovoren za upoštevanje naslednjih varnostnih pogojev:

- smernice za vgradnjo
- lokalni standardi in predpisi

#### Elektromagnetna združljivost

- Ta izdelek je bil preskušen v skladu z veljavnimi mednarodnimi standardi za elektromagnetno združljivost za industrijske aplikacije.
- Navedena elektromagnetna združljivost velja samo za izdelek, ki je priključen v skladu s temi Navodili za uporabo.

# <span id="page-5-0"></span>2.4 Varnost obratovanja

#### Pred prevzemom celotnega merilnega mesta:

- 1. Preverite vse povezave.
- 2. Prepričajte se, da električni kabli in cevni priključki niso poškodovani.
- 3. Ne uporabljajte poškodovanih izdelkov. Če so izdelki poškodovani, poskrbite, da jih ne bo mogoče pomotoma uporabiti.
- 4. Poškodovane izdelke ustrezno označite.

#### Med obratovanjem:

‣ Če napake ni mogoče odpraviti: prenehajte uporabljati izdelek in ga zavarujte pred nenačrtovanim zagonom.

### 2.5 Varnost izdelka

Naprava je izdelana v skladu z najsodobnejšimi varnostnimi zahtevami. Bila je preskušena in je tovarno zapustila v stanju, ki omogoča varno uporabo. Izdelek ustreza zadevnim predpisom in izpolnjuje mednarodne standarde.

# 2.6 Varnost informacijske tehnologije

Jamčimo zgolj za naprave, ki so vgrajene in uporabljane v skladu z navodili za uporabo. Naprava je opremljena z varnostnimi mehanizmi, ki jo ščitijo pred neželenimi spremembami nastavitev.

Posluževalci morajo sami poskrbeti za IT ukrepe, skladne z varnostnimi standardi uporabnika naprave, ki so zasnovani za dodatno varovanje naprave in prenosa njenih podatkov.

# <span id="page-6-0"></span>3 Opis izdelka

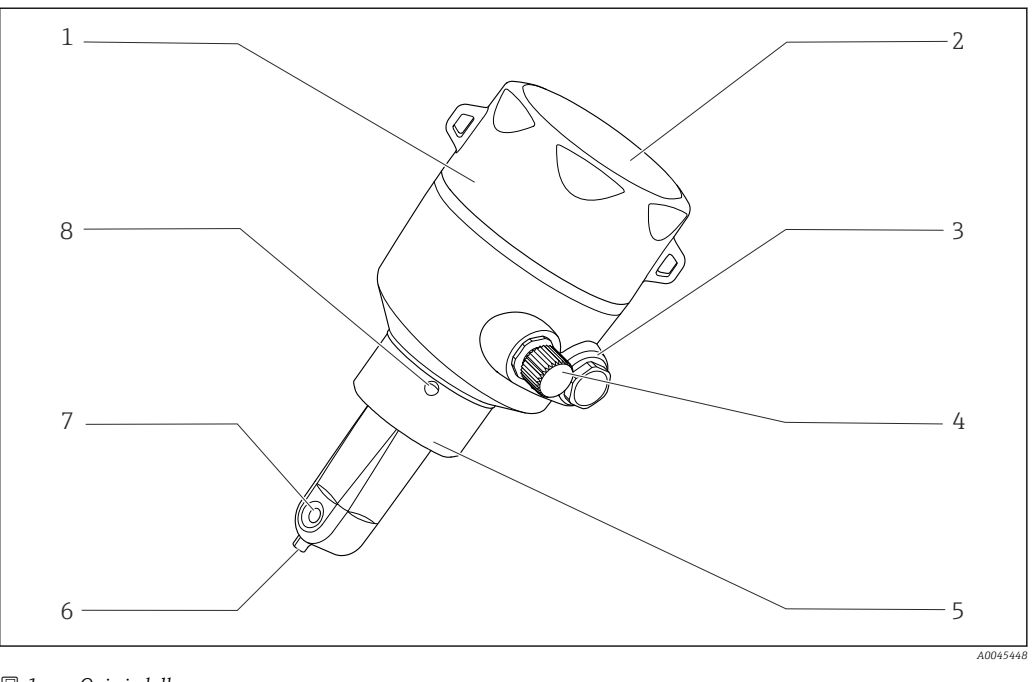

- *1 Opis izdelka*
- 
- 
- 
- *Priključek IO-Link (vtičnica M12) 8 Lekažna odprtina*
- *Snemljiv pokrov ohišja 5 Procesni priključek, npr. DN50*
- *Okence za displej 6 Senzor temperature*
- *Slepi čep 7 Pretočna odprtina senzorja*
	-

# <span id="page-7-0"></span>4 Prevzemna kontrola in identifikacija izdelka

### 4.1 Prevzemna kontrola

1. Preverite, ali je embalaža nepoškodovana.

- O morebitnih poškodbah embalaže obvestite dobavitelja. Poškodovano embalažo hranite, dokler zadeva ni rešena.
- 2. Preverite, ali je vsebina paketa nepoškodovana.
	- O morebitnih poškodbah vsebine paketa obvestite dobavitelja. Poškodovano blago hranite, dokler zadeva ni rešena.
- 3. Preverite, ali je obseg dobave popoln in nič ne manjka.
	- Primerjajte spremno dokumentacijo z vašim naročilom.
- 4. Za skladiščenje in prevoz morate izdelek zapakirati tako, da je zaščiten pred udarci in vlago.
	- Najboljšo zaščito predstavlja originalna embalaža. Upoštevajte dovoljene pogoje okolice.

V primeru kakršnih koli vprašanj se obrnite na svojega dobavitelja ali lokalnega distributerja.

# 4.2 Identifikacija izdelka

#### 4.2.1 Tipska ploščica

Na tipski ploščici so naslednji podatki o vaši napravi:

- Identifikacija proizvajalca
- Kataloška koda
- Razširjena kataloška koda
- Serijska številka
- Verzija firmvera
- Pogoji okolice in procesa
- Vrednosti vhodov in izhodov
- Merilno območje
- Varnostne informacije in opozorila
- Zaščitni razred
- ‣ Primerjajte podatke na tipski ploščici s svojim naročilom.

#### <span id="page-8-0"></span>4.2.2 Identifikacija izdelka

#### Stran izdelka

www.endress.com/CLD18

#### Razlaga podatkov v kataloški kodi

Kataloška koda in serijska številka vašega izdelka sta:

• na tipski ploščici

• v dobavni dokumentaciji

#### Pridobivanje informacij o izdelku

1. Odprite [www.endress.com](https://www.endress.com).

2. Uporabite funkcijo iskanja (povečevalno steklo).

3. Vnesite veljavno serijsko številko.

4. Sprožite iskanje.

- Odpre se pojavno okno s produktno strukturo.
- 5. Kliknite sliko izdelka v pojavnem oknu.
	- ← Odpre se novo okno (Device Viewer). V tem oknu so vse informacije o vaši napravi, kakor tudi produktna dokumentacija.

#### Naslov proizvajalca

Endress+Hauser Conducta GmbH+Co. KG Dieselstraße 24 D-70839 Gerlingen

# 4.3 Obseg dobave

- V obseg dobave so vključeni:
- Merilni sistem Smartec CLD18 v naročeni izvedbi
- Navodila za uporabo BA02097C

# <span id="page-9-0"></span>5 Vgradnja

# 5.1 Pogoji za vgradnjo

### 5.1.1 Navodila za vgradnjo

#### Higienske zahteve

- ‣ Namestitev opreme za enostavno čiščenje v skladu z merili EHEDG mora zagotavljati odsotnost mrtvih con.
- $\triangleright$  Če se mrtvi coni ni mogoče izogniti, pa mora biti ta čim krajša. Dolžina mrtve cone L v nobenem premeru ne sme presegati vrednosti razlike notranjega premera D in premera d, ki ga zapolnjuje oprema. Velja pogoj  $L \leq D - d$ .
- ‣ Mrtva cona mora poleg tega sama zagotavljati praznjenje, tako da ne more priti do zastajanja izdelka ali procesnih medijev v njej.
- ‣ Pri namestitvi v rezervoar poskrbite, da bo čistilna naprava neposredno izpirala mrtvo cono.
- ‣ Za več informacij glejte priporočila o higienskih tesnilih in namestitvi v dokumentu EHEDG Doc. 10 in dokument Position Paper: "Easy cleanable Pipe couplings and Process connections".

Pri vgradnji v skladu s standardom 3-A je treba upoštevati naslednje:

- ‣ Ko je naprava vgrajena, mora biti higienska neoporečnost zagotovljena.
- ‣ Lekažna odprtina mora biti na najnižji točki naprave.
- ‣ Uporabiti je treba procesne priključke, ki so skladni s standardom 3-A.

#### Lege

Senzor mora biti popolnoma potopljen v medij. Izogibajte se zračnim mehurčkom v območju senzorja.

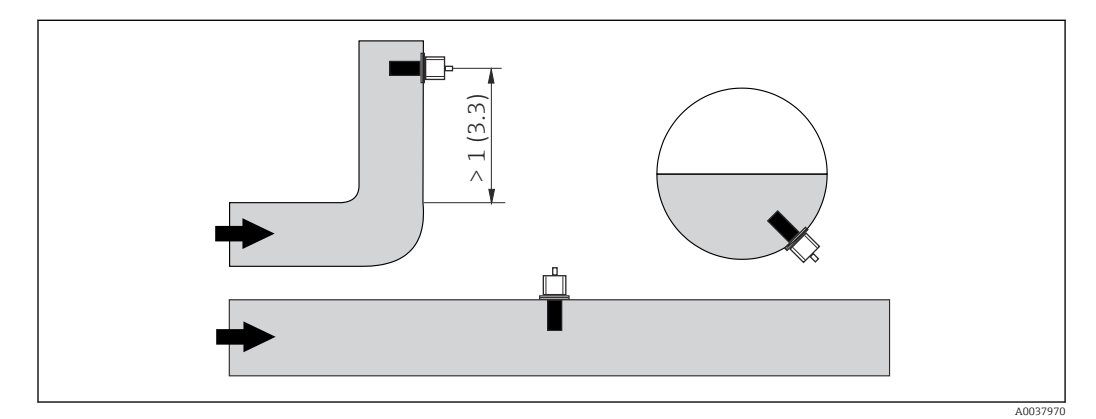

 *2 Lega senzorjev prevodnosti. Enota: m (ft)*

Sprememba smeri toka (za cevnimi koleni) lahko povzroči turbulence v mediju. H

1. Senzor vgradite najmanj 1 m (3,3 ft) za cevnim kolenom.

2. Senzor vgradite tako, da se bo medij pretakal skozi pretočno odprtino senzorja v smeri pretoka medija. Glava senzorja mora biti popolnoma potopljena v medij.

#### <span id="page-10-0"></span>Faktor vgradnje

Pri tesnih pogojih vgradnje stena vpliva na merjenje ionskega toka v tekočini. Ta vpliv je mogoče kompenzirati s t. i. faktorjem vgradnje. Faktor vgradnje se lahko vnese v pretvornik za meritve ali pa se konstanta celice korigira tako, da se pomnoži s faktorjem vgradnje.

Vrednost faktorja vgradnje je odvisna od premera in prevodnosti cevnega nastavka ter od razdalje "a" med senzorjem in steno. Faktor vgradnje lahko zanemarite ( $f = 1,00$ ), če je razdalja od stene dovolj velika (a > 20 mm, od DN 60).

Če je razdalja od stene manjša, potem je faktor vgradnje večji za električno neprevodne cevi (f > 1) in manjši za električno prevodne cevi  $(f < 1)$ .

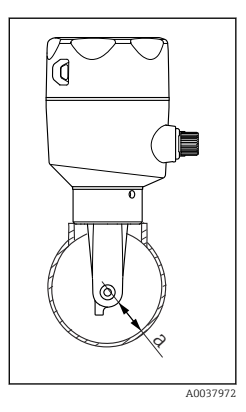

Izmerite ga lahko z uporabo kalibracijskih raztopin ali pa ga približno določite z uporabo spodnjega diagrama.

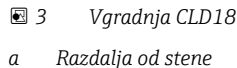

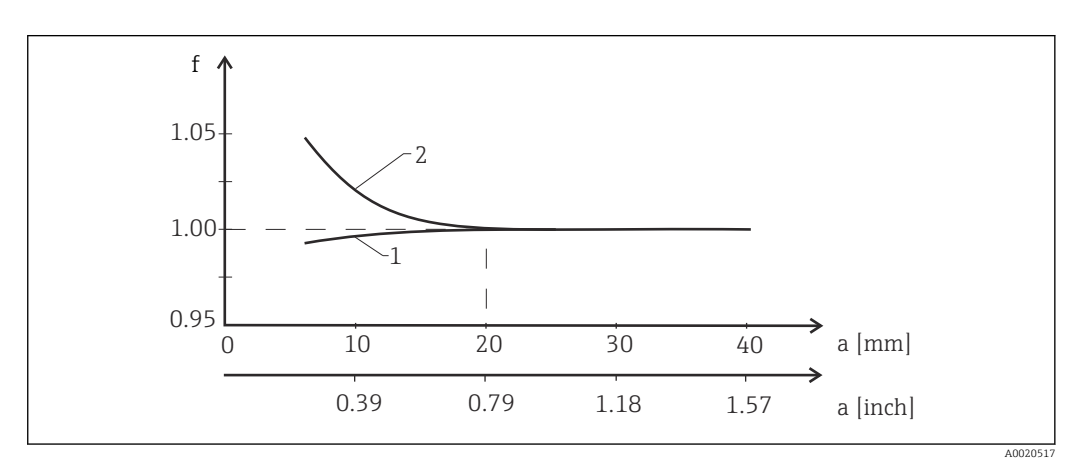

 *4 Odvisnost med faktorjem vgradnje f in razdaljo od stene a*

*1 Električno prevodna stena cevi 2 Električno neprevodna stena cevi*

‣ Merilni sistem vgradite tako, da ohišje ne bo izpostavljeno neposredni sončni svetlobi.

#### <span id="page-11-0"></span>Dimenzije

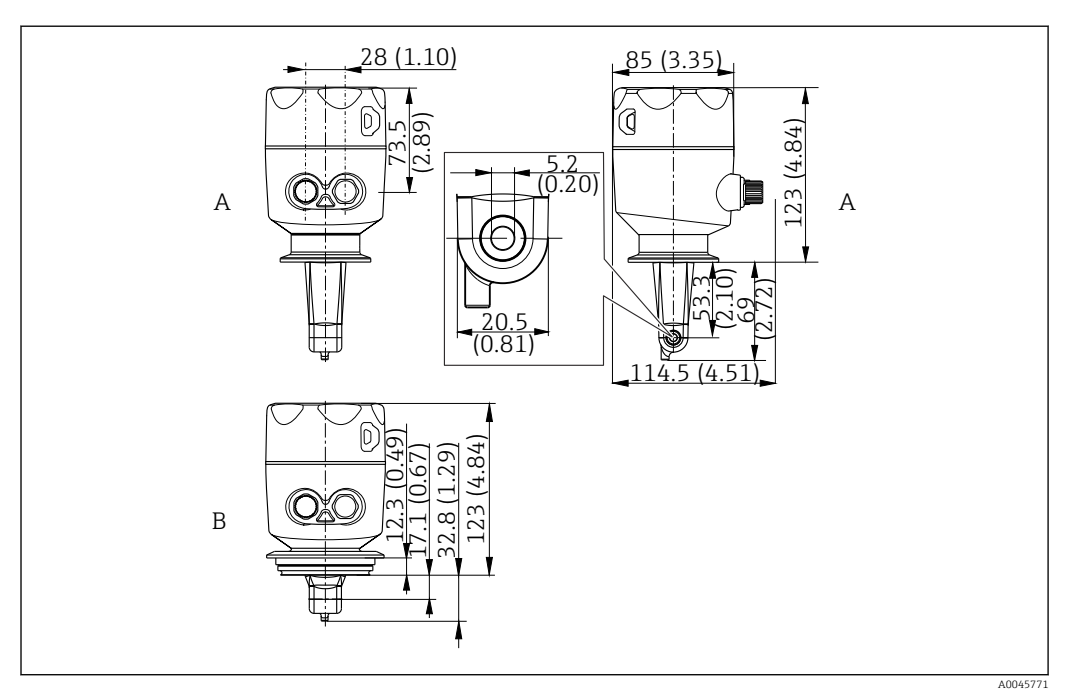

 *5 Dimenzije in izvedbe (primeri). Enota: mm (in)*

*A Ohišje iz nerjavnega jekla s priključkom Clamp 2" po standardu ISO 2852*

*B Ohišje iz nerjavnega jekla s priključkom Varivent DN 40 do 125*

### 5.1.2 Primeri vgradnje

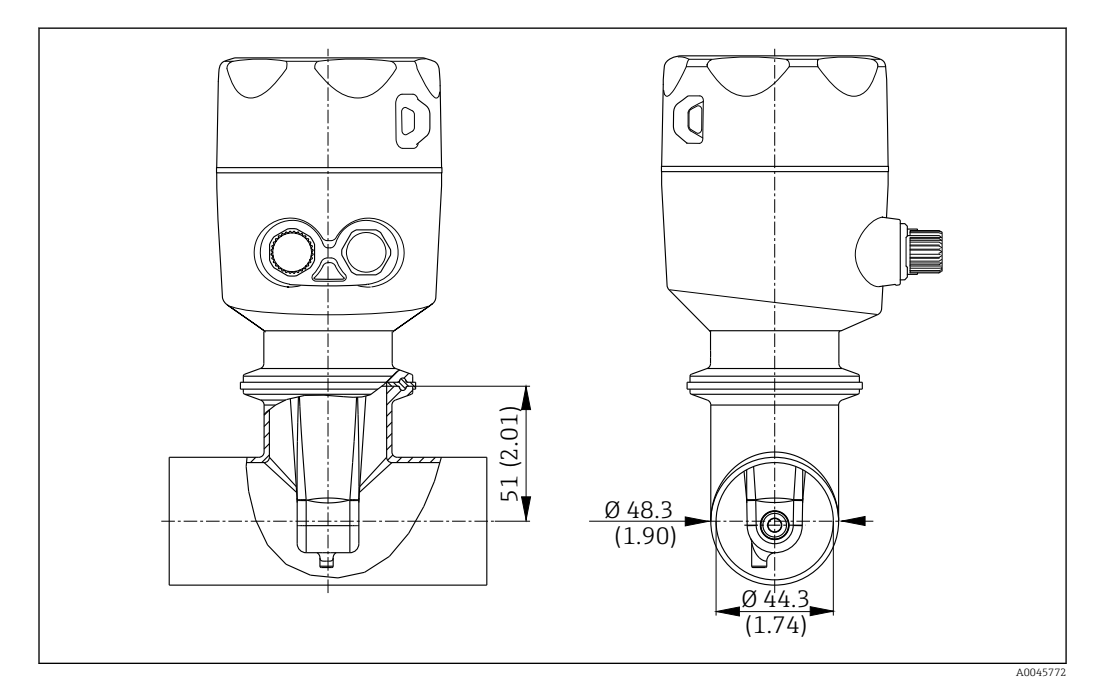

#### *6 Vgradnja v cev DN 40 s procesnim priključkom Tri-Clamp 2". Enota: mm (in)*

<span id="page-12-0"></span>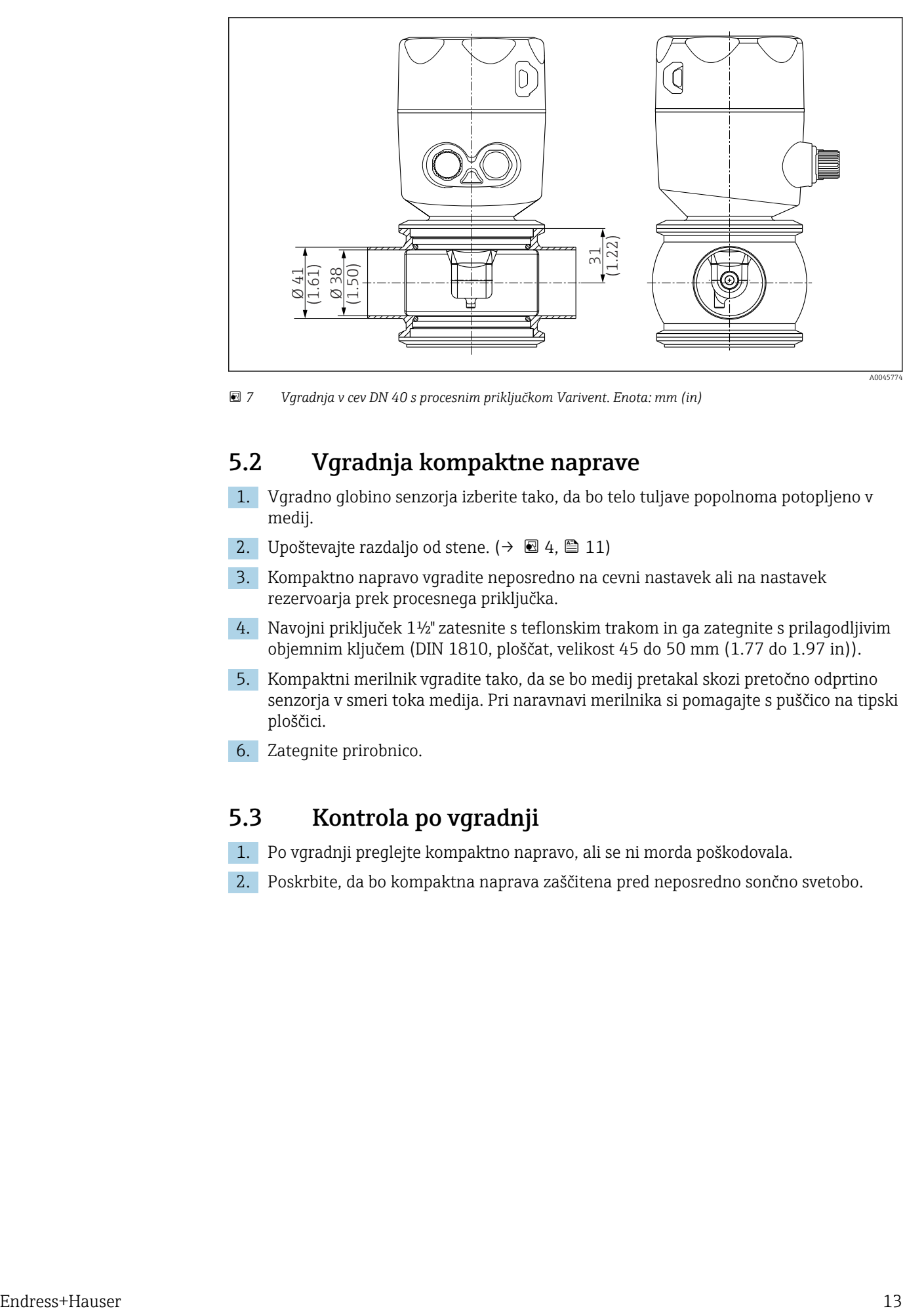

 *7 Vgradnja v cev DN 40 s procesnim priključkom Varivent. Enota: mm (in)*

### 5.2 Vgradnja kompaktne naprave

- 1. Vgradno globino senzorja izberite tako, da bo telo tuljave popolnoma potopljeno v medij.
- 2. Upoštevajte razdaljo od stene.  $(\rightarrow \boxtimes 4, \boxtimes 11)$
- 3. Kompaktno napravo vgradite neposredno na cevni nastavek ali na nastavek rezervoarja prek procesnega priključka.
- 4. Navojni priključek 1½" zatesnite s teflonskim trakom in ga zategnite s prilagodljivim objemnim ključem (DIN 1810, ploščat, velikost 45 do 50 mm (1.77 do 1.97 in)).
- 5. Kompaktni merilnik vgradite tako, da se bo medij pretakal skozi pretočno odprtino senzorja v smeri toka medija. Pri naravnavi merilnika si pomagajte s puščico na tipski ploščici.
- 6. Zategnite prirobnico.

## 5.3 Kontrola po vgradnji

- 1. Po vgradnji preglejte kompaktno napravo, ali se ni morda poškodovala.
- 2. Poskrbite, da bo kompaktna naprava zaščitena pred neposredno sončno svetobo.

# <span id="page-13-0"></span>6 Električna vezava

#### **A OPOZORILO**

#### Naprava je pod električno napetostjo!

Nepravilna vezava lahko povzroči poškodbe ali smrt!

- ‣ Električno priključitev sme izvesti le izšolan električar.
- ‣ Električar mora prebrati, razumeti in upoštevati ta Navodila za uporabo.
- ‣ Pred vezavo preverite, da kabli niso pod napetostjo.

# 6.1 Priključitev merilnega pretvornika

#### **A OPOZORILO**

#### Nevarnost električnega udara!

‣ Pri napravah z napajalno napetostjo 24 V mora biti napajanje na mestu oskrbe z električno energije izolirano od nevarnih vodnikov pod napetostjo z dvojno ali ojačeno izolacijo.

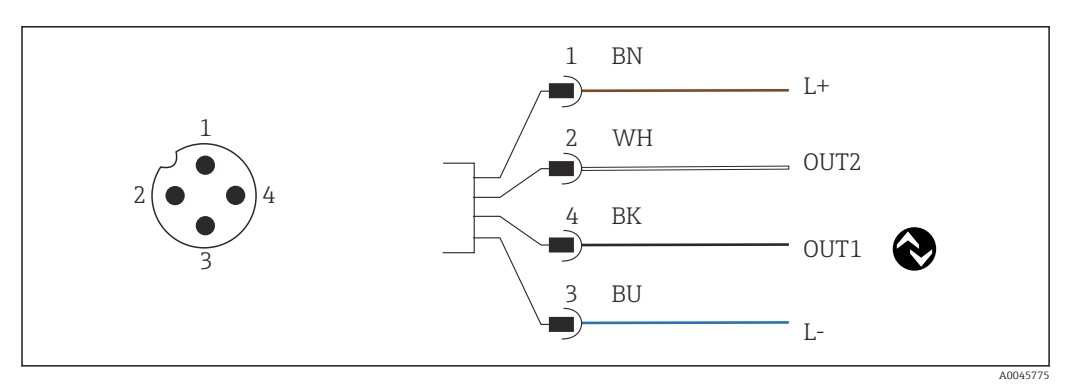

 *8 Priključitev s konektorjem M12 (kodiranje A)*

- *1 L+*
- *2 OUT2, tokovni izhod 0/4 do 20 mA 3 L-*
- *4 OUT1, komunikacija IO-Link / vhod SIO za preklapljanje merilnega območja*

Za preprečitev motenj na tokovnem izhodu (OUT2) priporočamo izklop komunikacije I÷ IO-Link.

# 6.2 Zagotovitev stopnje zaščite

Mehanska priključitev in električna vezava dobavljene naprave je dovoljena samo v obsegu, ki je opisan v teh navodilih in je potreben za zahtevano namensko uporabo.

▶ Zategnite kabel M12 do konca.

Različne vrste zaščite izdelka (pred vdorom (IP), električna varnost, odpornost proti elektromagnetnim motnjam EMZ) niso več zagotovljene na primer v naslednjih primerih:

- Niso nameščeni vsi pokrovi
- Kabel M12 ni popolnoma privit

# 6.3 Kontrola po vezavi

Po električni vezavi preverite:

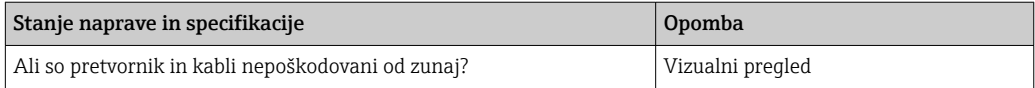

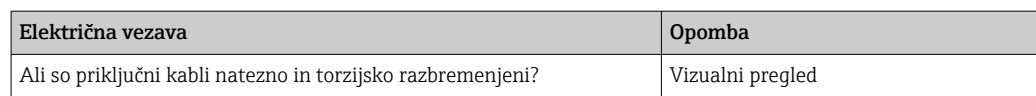

# <span id="page-15-0"></span>7 Možnosti posluževanja

# 7.1 Struktura in funkcije menija za posluževanje

Razlaga v tem poglavju velja samo za lokalno posluževanje.

Posluževalne funkcije kompaktnega merilnika so zbrane v naslednjih menijih:

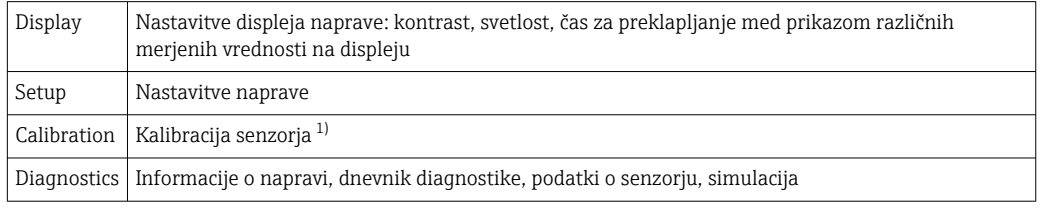

1) Kalibracija v zraku in pravilna konstanta celice za Smartec CLD18 sta nastavljeni v tovarni. Kalibracija senzorja ni potrebna med prevzemom v obratovanje.

# 7.2 Dostop do menija za posluževanje na lokalnem displeju

Lokalno posluževanje lahko zaklenete in odklenete prek vmesnika IO-Link.

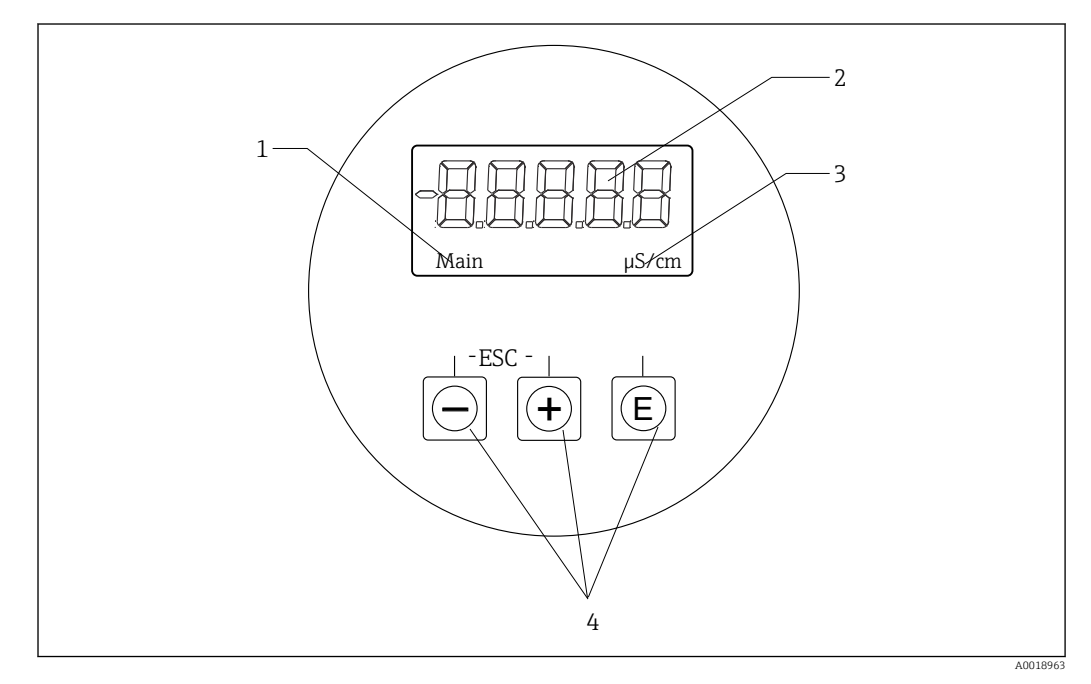

- *9 Lokalni displej in gumbi*
- *1 Parameter*
- *2 Izmerjena vrednost*
- *3 Enota*
- *4 Tipke za posluževanje*

Naprava v primeru napake samodejno izmenjuje med prikazom napake in izmerjene vrednosti.

Uporabniški vmesnik je v angleščini.

<span id="page-16-0"></span>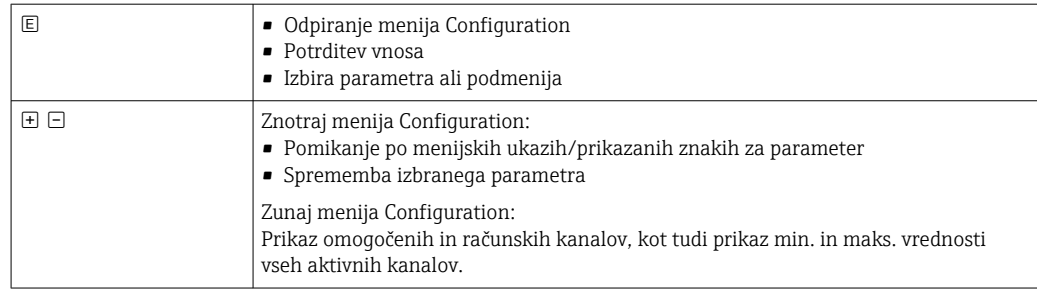

#### Izhod iz menija ali preklic

- 1. Menijske ukaze/podmenije vedno zapustite z možnostjo Back na koncu menija.
- 2. Pritisnite gumba plus in minus istočasno (< 3 s) za izhod iz nastavitev brez sprememb.

Ikone med urejanjem nastavitev:

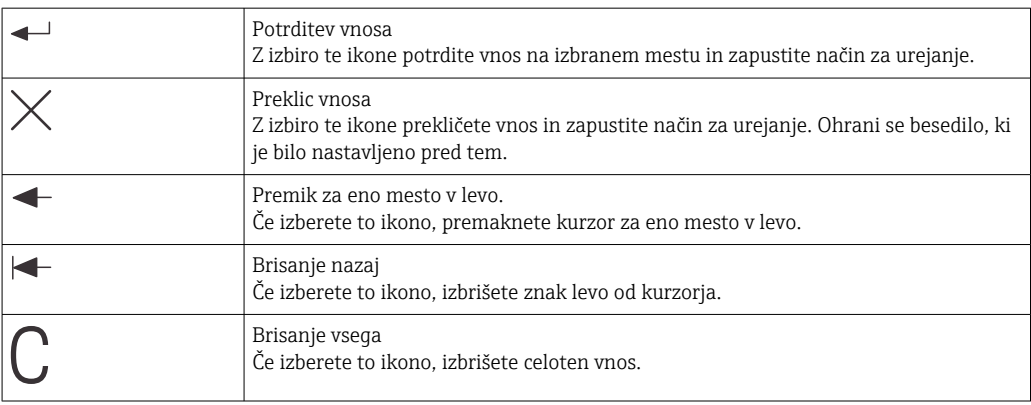

# 7.3 Dostop do menija za posluževanje z uporabo posluževalnega orodja

Vmesnik IO-Link omogoča neposreden dostop do podatkov o procesu in diagnostičnih podatkov ter sprotno nastavljanje merilne naprave. →  $\triangleq 20$ 

Podrobnejše informacije o vmesniku IO-Link najdete na naslovu: [www.io-link.com](https://www.io-link.com)

# <span id="page-17-0"></span>8 Vključitev v sistem

### 8.1 Pregled datotek z opisom naprave

Sistem IO-Link zahteva za vključitev naprav v digitalni komunikacijski sistem opis parametrov vsake naprave, kot so podatki o izhodih in vhodih, podatkovni format, količina podatkov in podprta hitrost prenosa. Ti podatki so na voljo v datoteki IODD z opisom naprave (IO Device Description), ki se pošlje mastru sistema IO-Link preko generičnih modulov ob prevzemu komunikacijskega sistema v obratovanje.

#### Prenos s spletne strani endress.com

1. [endress.com/download](https://www.endress.com/download)

- 2. Na prikazanem seznamu možnosti iskanja izberite Device Driver (gonilnik naprave).
- 3. Pod postavko Type izberite "IO Device Description (IODD)".
- 4. Izberite oznako izdelka Product Code oz. jo vnesite kot besedilo.
	- Prikažejo se najdene možnosti.
- 5. Prenesite ustrezno verzijo.

#### Prenos preko vmesnika ioddfinder

- 1. [ioddfinder.io-link.com](https://ioddfinder.io-link.com)
- 2. Pod postavko Manufacturer izberite "Endress+Hauser".
- 3. Vnesite ime izdelka Product Name.
	- Prikažejo se najdene možnosti.
- 4. Prenesite ustrezno verzijo.

# 8.2 Vključitev merilne naprave v sistem

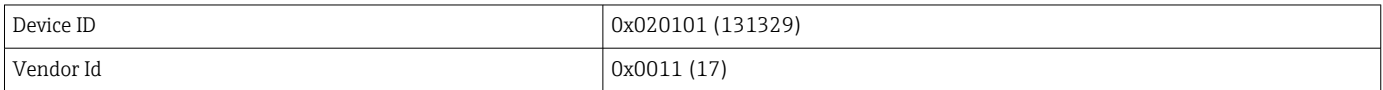

### 8.2.1 Procesni podatki

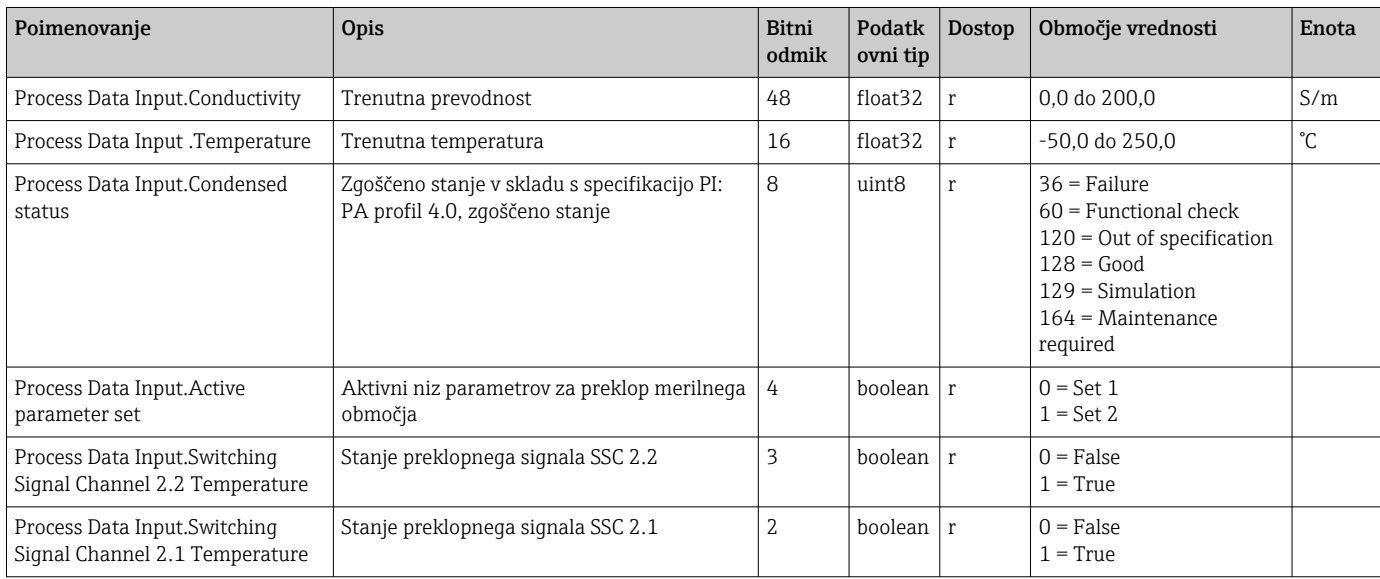

<span id="page-18-0"></span>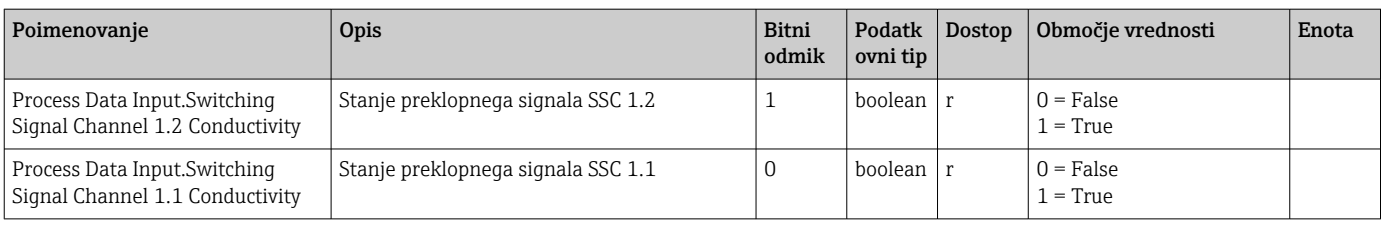

### 8.2.2 Identifikacija

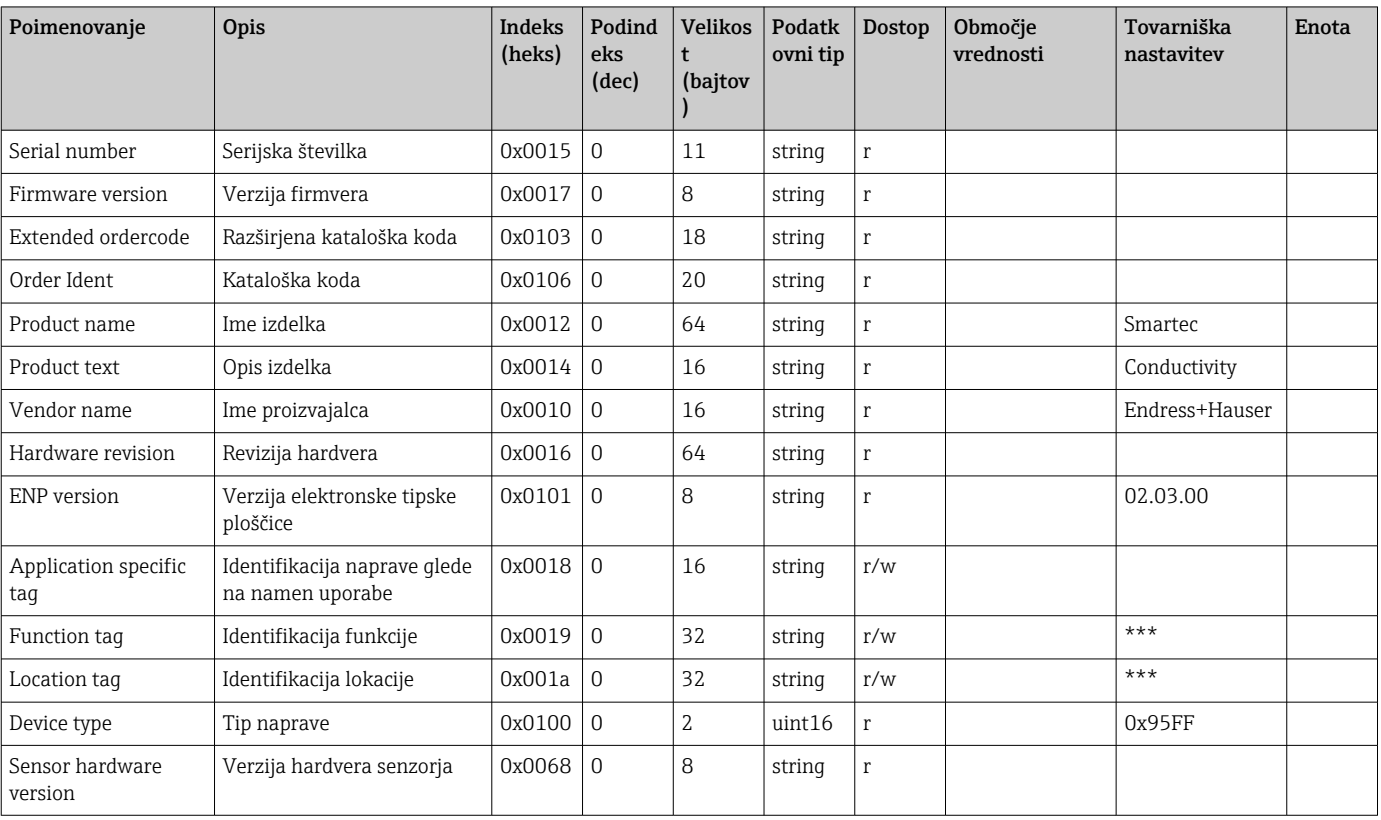

### 8.2.3 Opazovanje

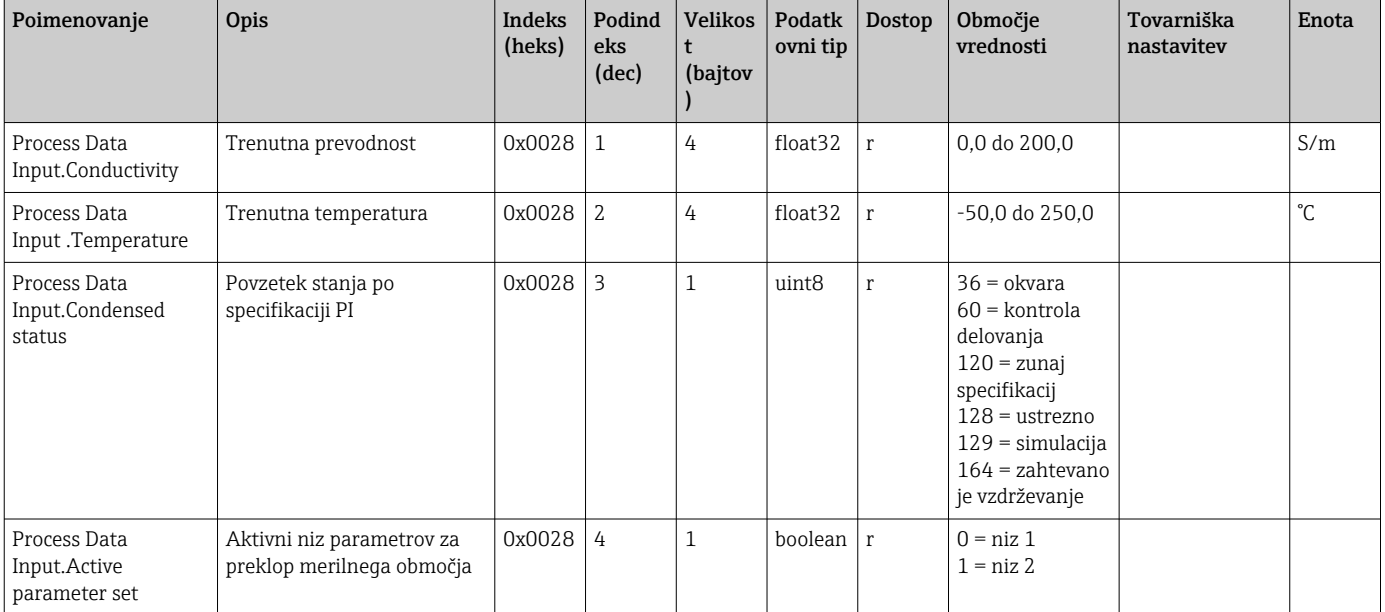

<span id="page-19-0"></span>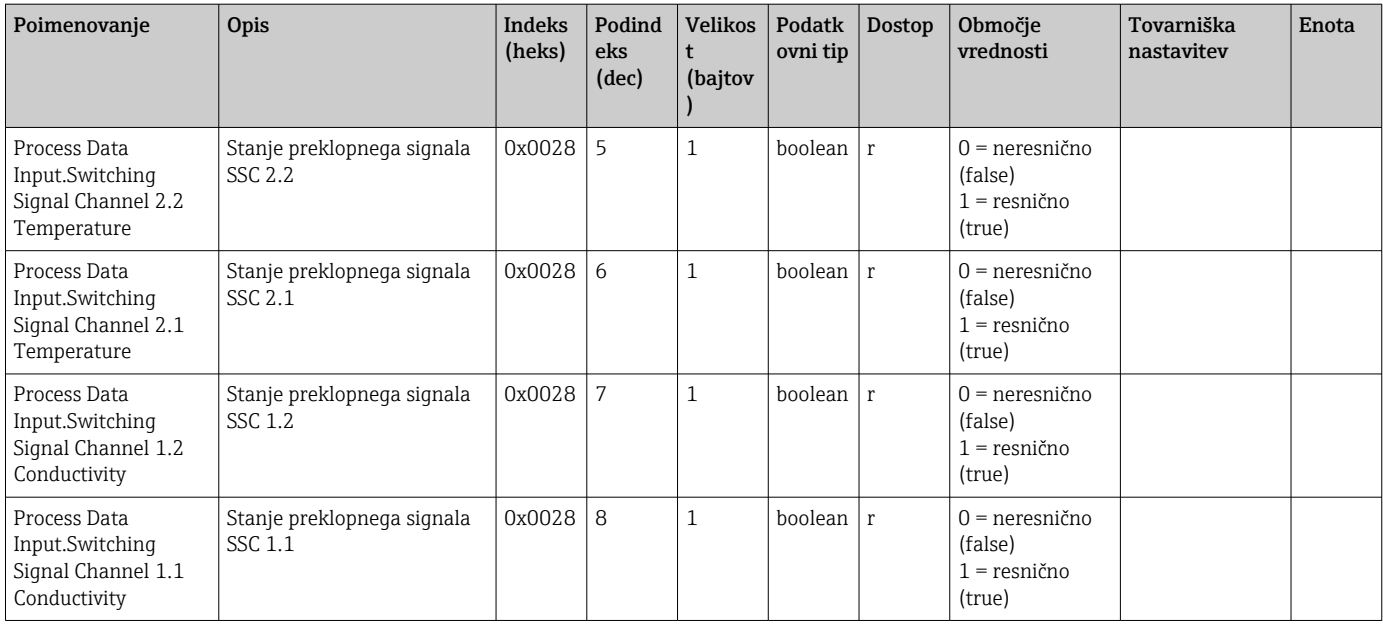

### 8.2.4 Parametri

### Application

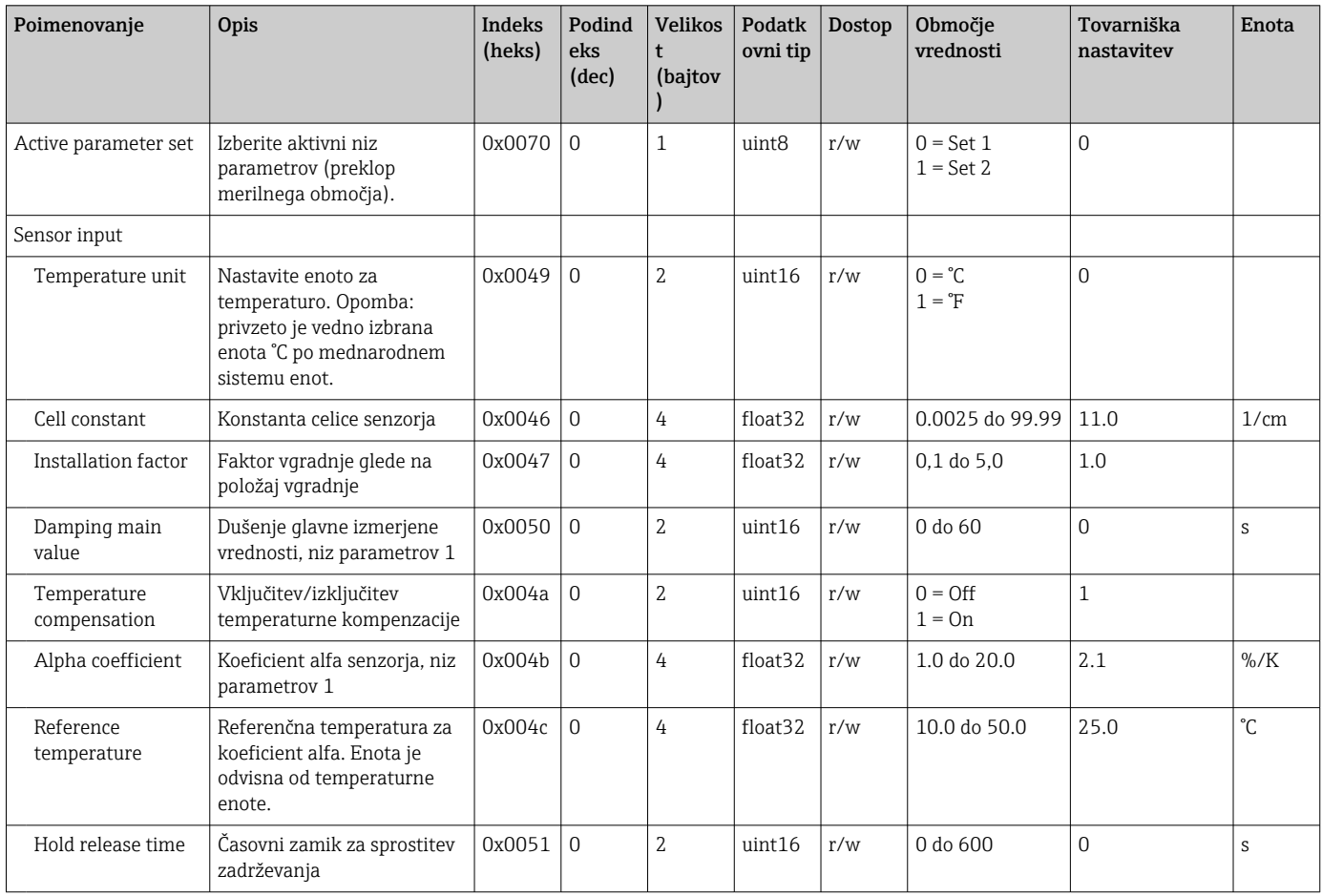

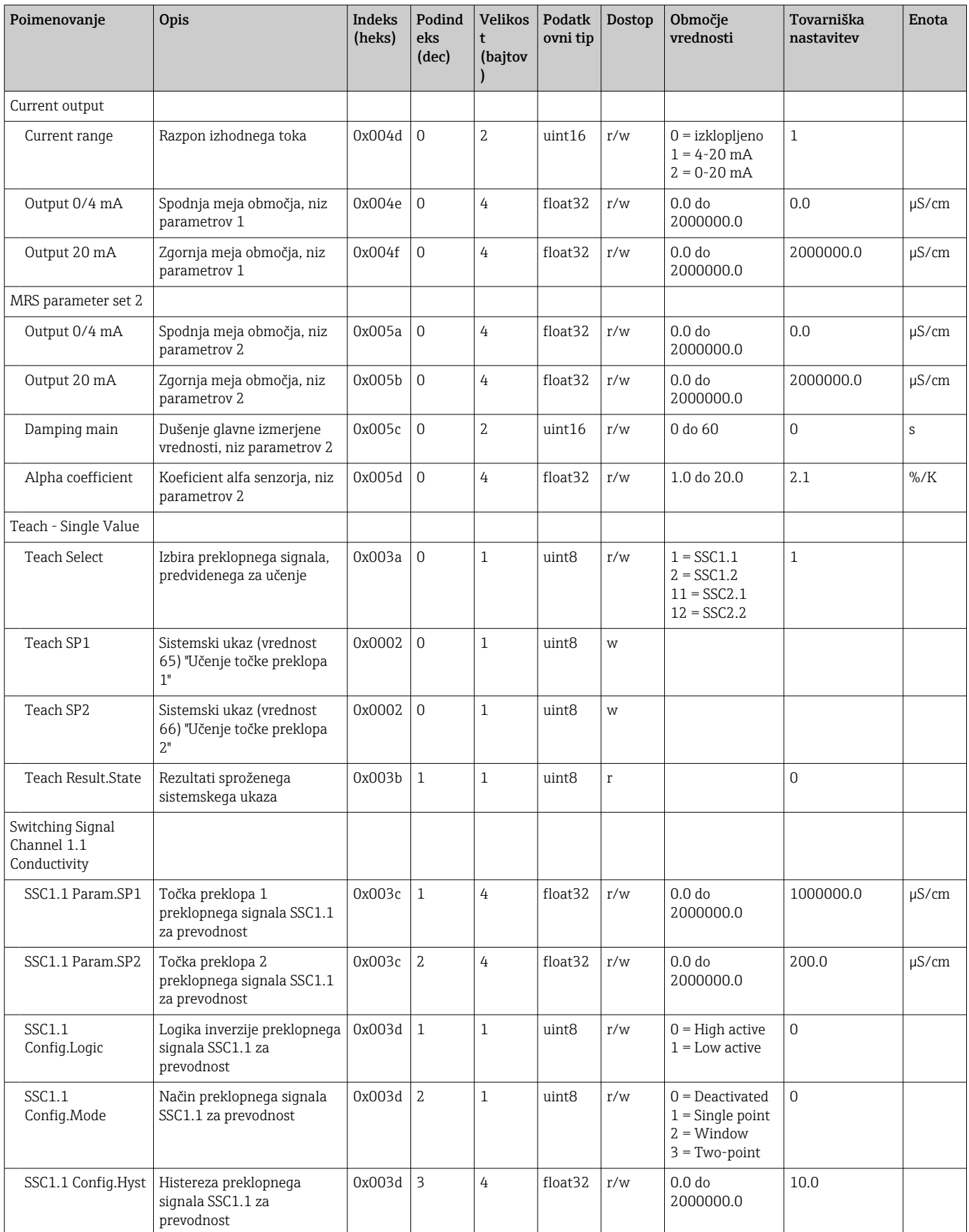

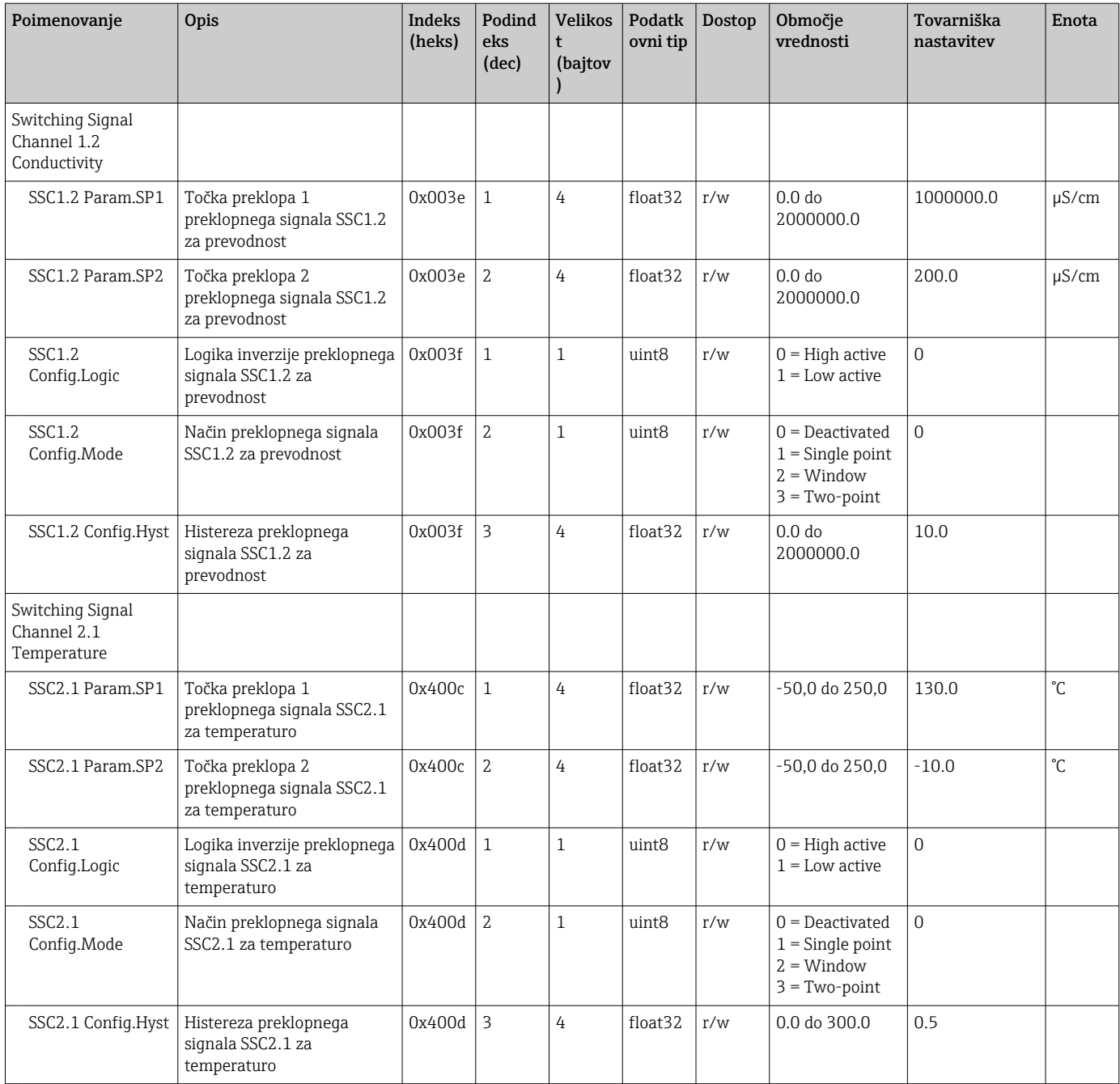

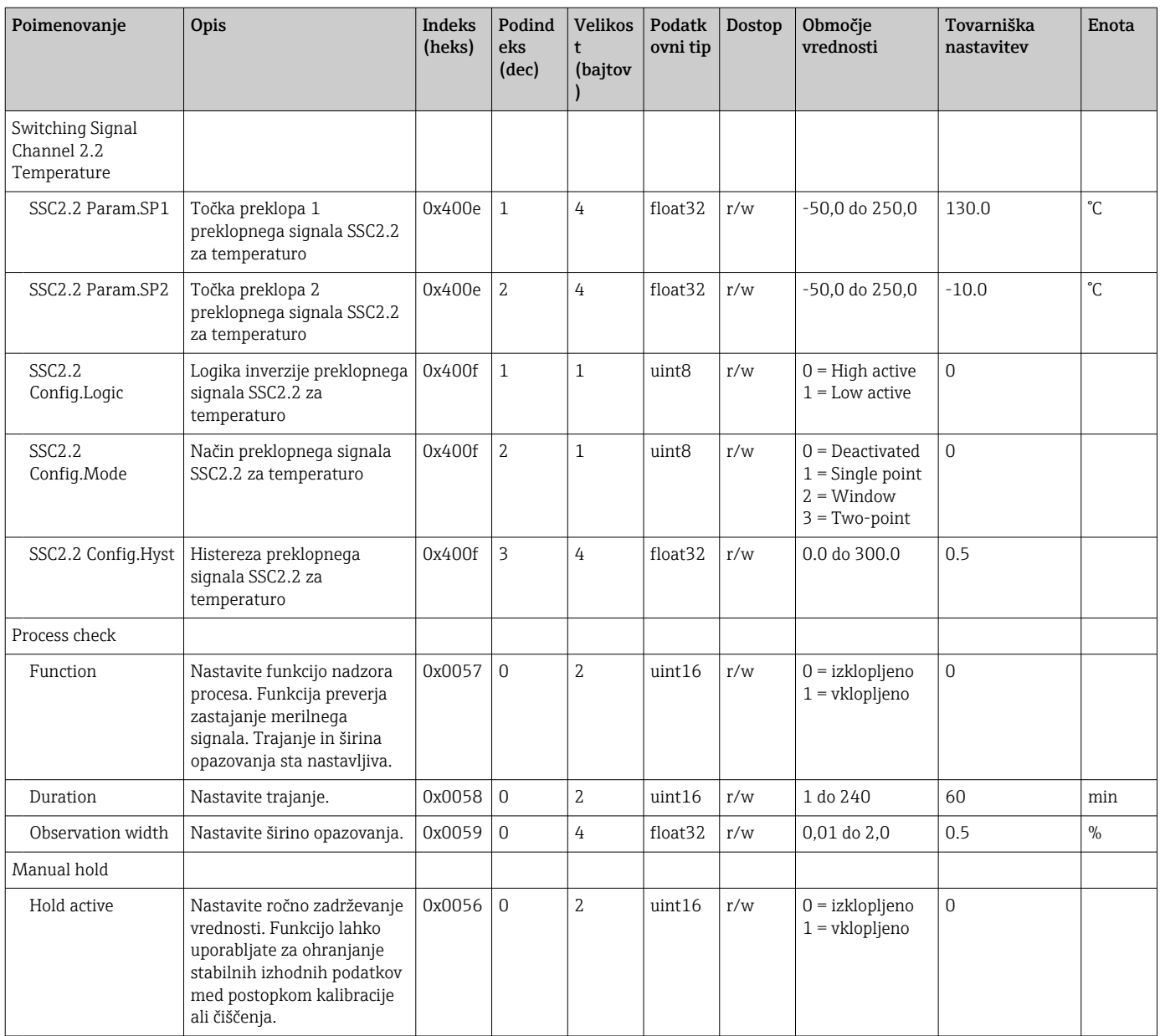

#### Preklopni signali

Preklopni signali zagotavljajo preprost način nadzora merjene vrednosti glede prekoračitve njene zgornje ali spodnje meje.

Vsak preklopni signal je dodeljen procesni vrednosti na nedvoumen način in opredeljuje določeno stanje. To stanje se posreduje v sklopu procesnih podatkov (povezava s procesnimi podatki). Način preklapljanja tega stanja je treba nastaviti z uporabo nastavitvenih parametrov kanala za preklopni signal "Switching Signal Channel" (SSC). Poleg ročne nastavitve točk preklopa SP1 in SP2 je v meniju "Teach" (učenje) na voljo tudi mehanizem za učenje. Uporablja se za zapisovanje ustrezne trenutne procesne vrednosti v izbrani kanal SSC z uporabo sistemskega ukaza. V nadaljevanju so opisani različni tipi vedenja glede na razpoložljive načine. Pri parametru "Logic" je vedno izbrana nastavitev "High active". Če je potrebna obratna logika, lahko pri parametru "Logic" izberete nastavitev "Low active".

#### Način Single Point

SP2 v tem načinu ni v uporabi.

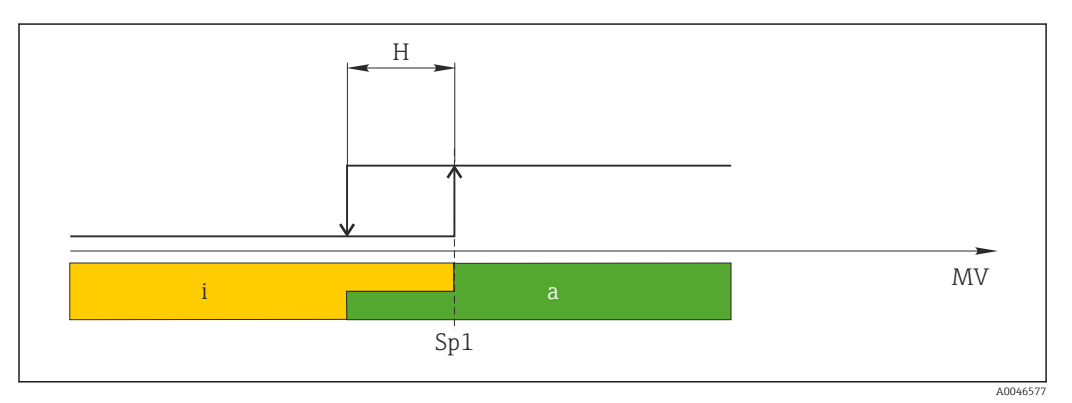

 *10 SSC, Single Point*

- *H Histereza*
- *Sp1 Točka preklopa 1*
- *MV Izmerjena vrednost*
- *i Neaktivno stanje (oranžna)*
- *a Aktivno stanje (zelena)*

#### Način Window

SP<sub>hi</sub> vedno ustreza najvišji vrednosti, SP1 ali SP2 in SP<sub>lo</sub> pa vedno najnižji vrednosti.

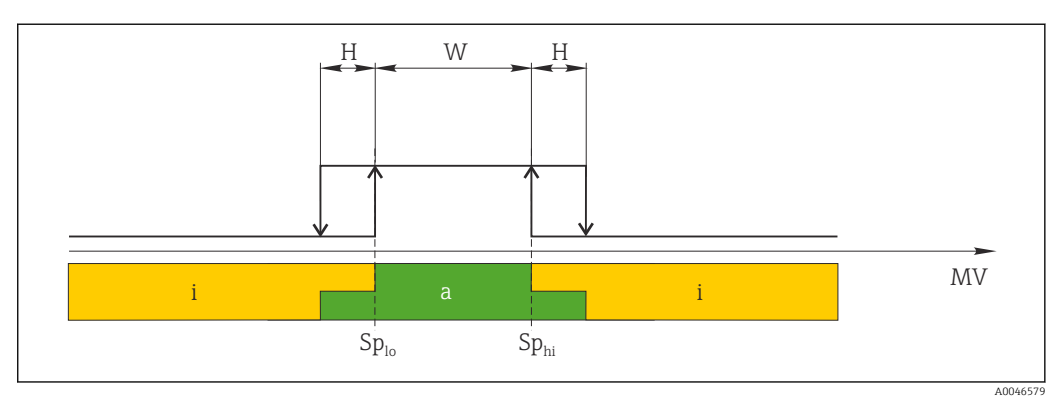

#### *11 SSC, Window*

*H Histereza*

*W Okno*

*Splo Točka preklopa z nižjo izmerjeno vrednostjo*

*Sphi Točka preklopa z višjo izmerjeno vrednostjo*

*MV Izmerjena vrednost*

*i Neaktivno stanje (oranžna) a Aktivno stanje (zelena)*

### Način Two-point

SP<sub>hi</sub> vedno ustreza najvišji vrednosti, SP1 ali SP2 in SP<sub>lo</sub> pa vedno najnižji vrednosti. Histereza ni v uporabi.

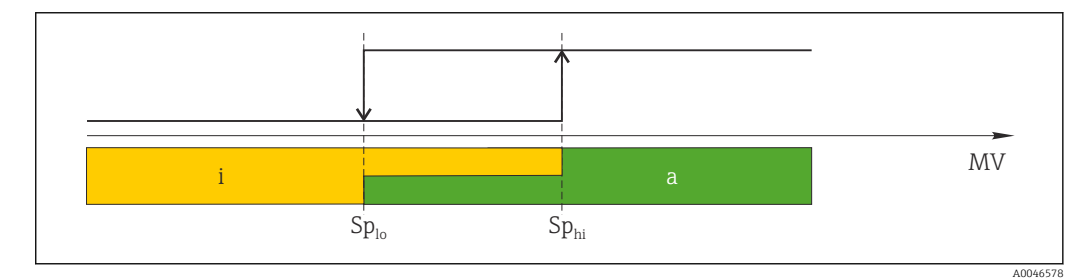

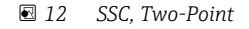

*Splo Točka preklopa z nižjo izmerjeno vrednostjo*

*Sphi Točka preklopa z višjo izmerjeno vrednostjo*

- *MV Izmerjena vrednost*
- *i Neaktivno stanje (oranžna)*
- *a Aktivno stanje (zelena)*

### System

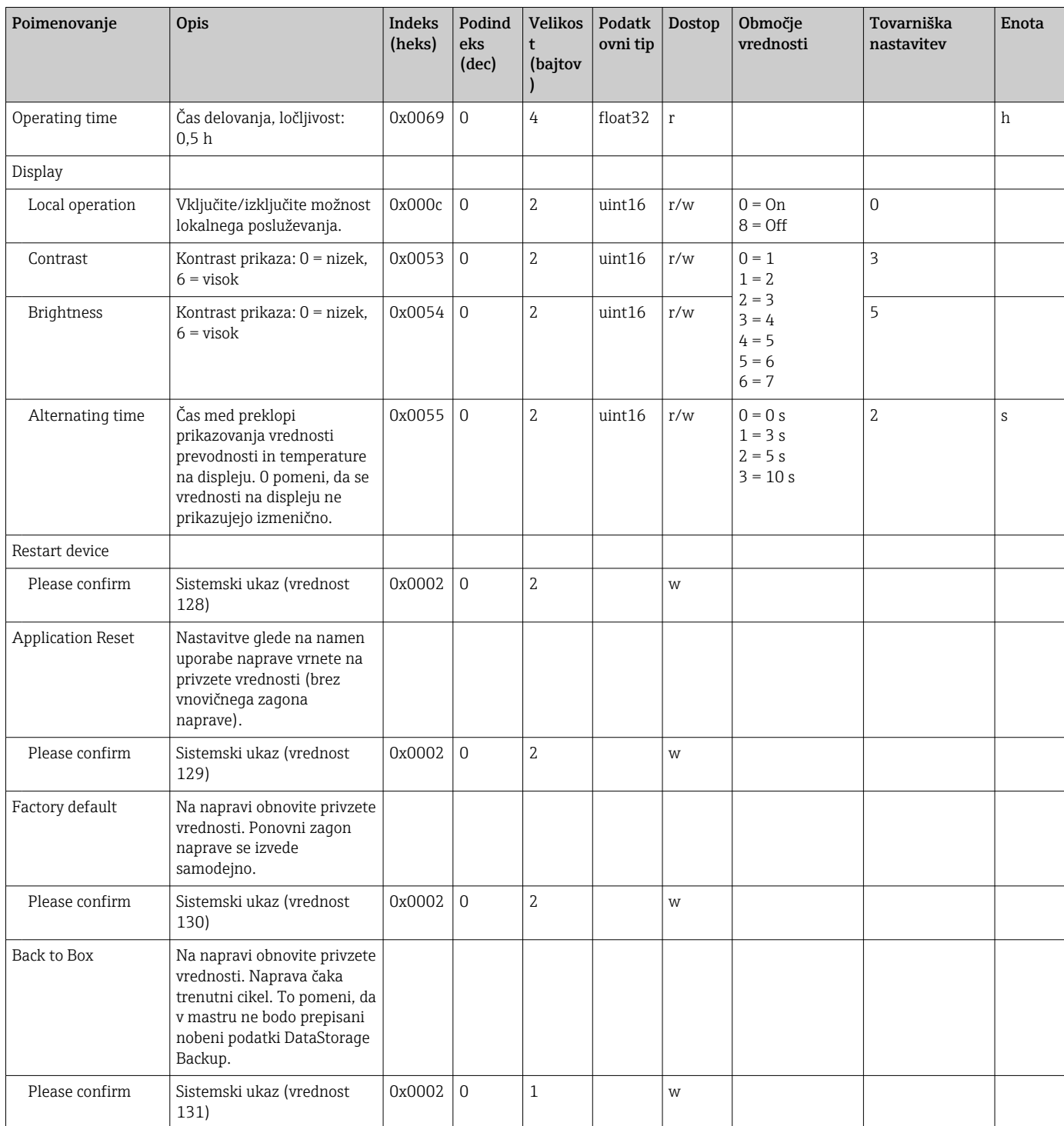

# 8.2.5 Diagnostika

#### Diagnostične nastavitve

<span id="page-26-0"></span>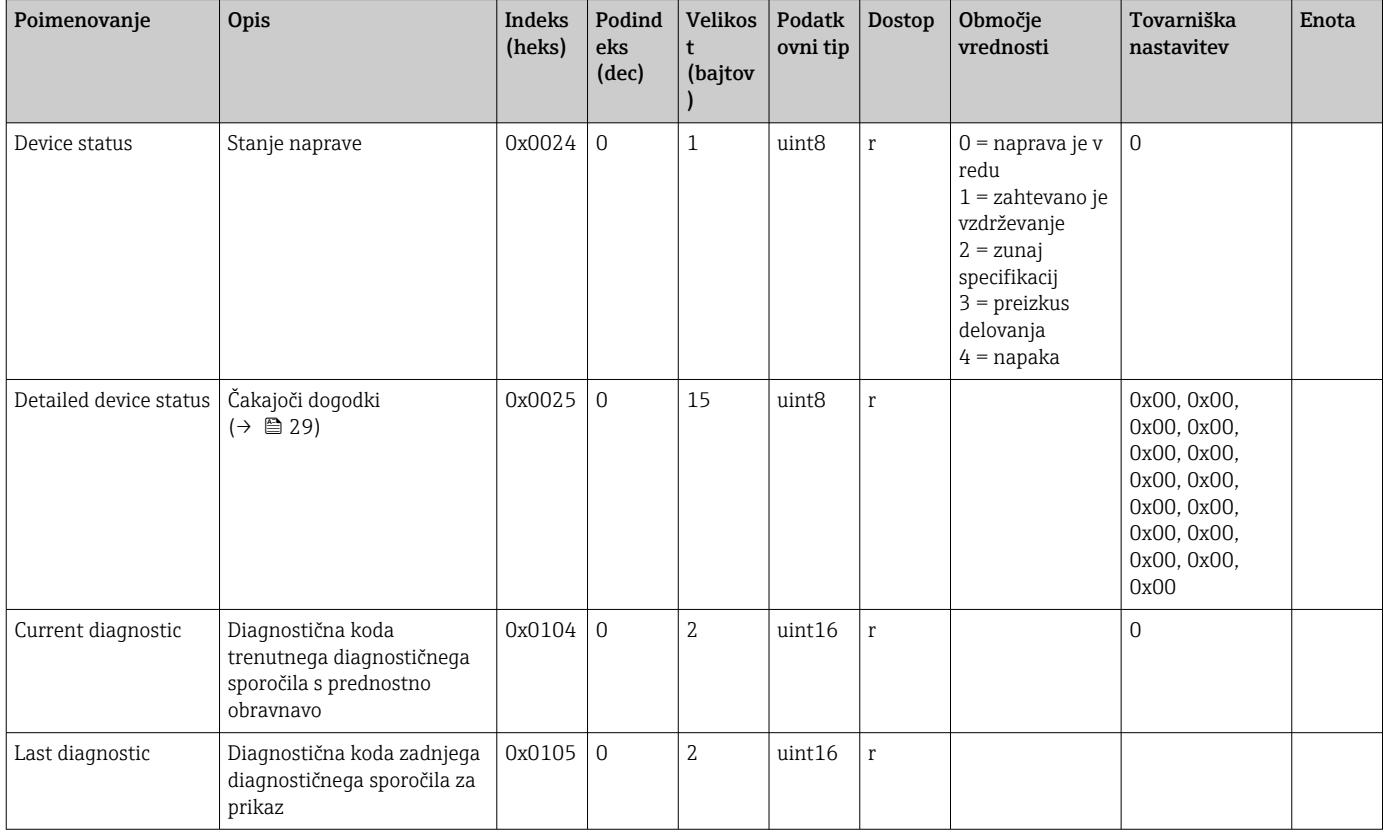

#### Diagnostics logbook

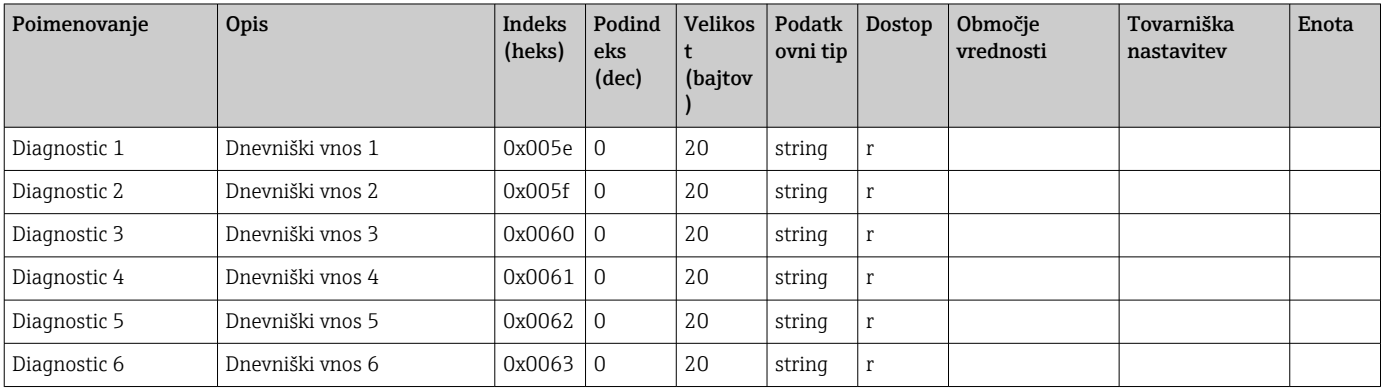

#### Sensor

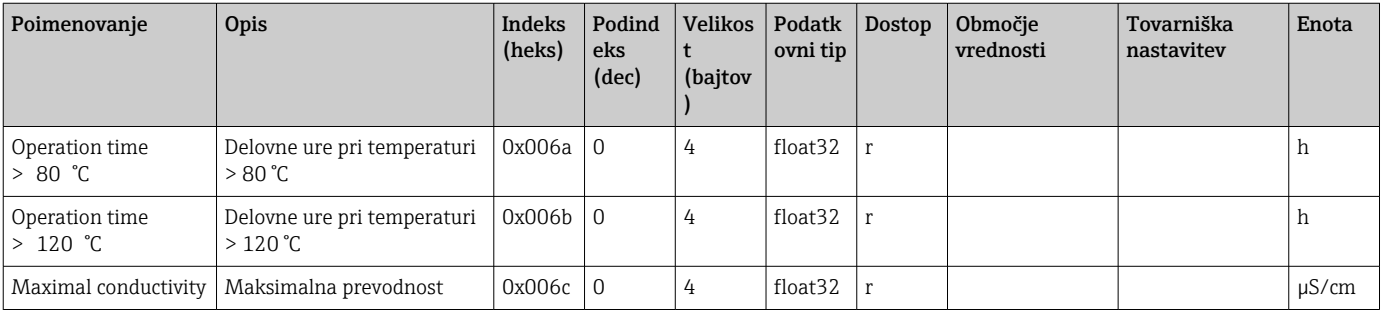

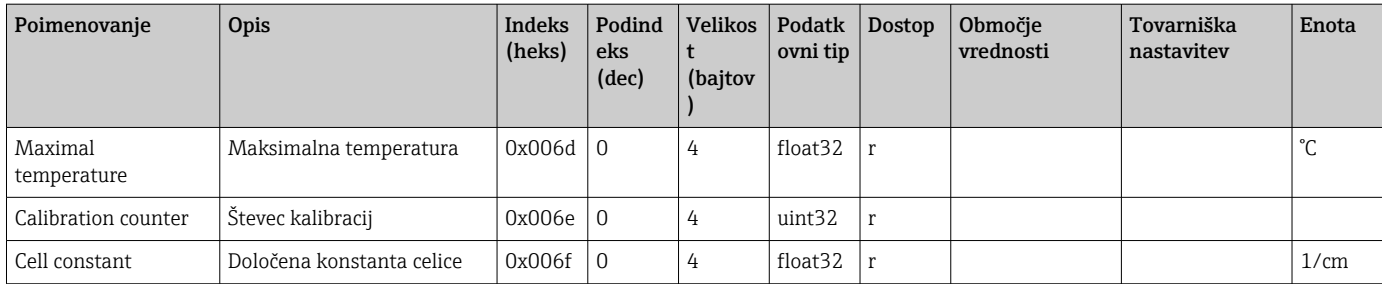

#### Simulation

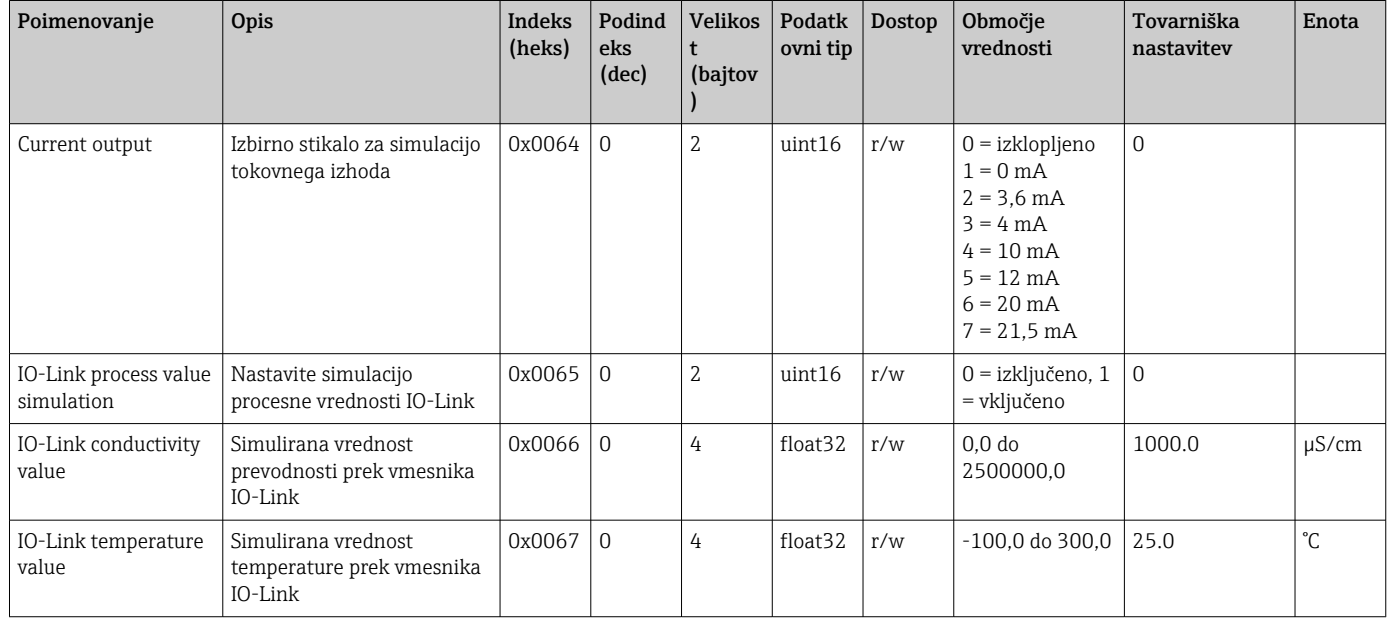

#### Smart Sensor Descriptor

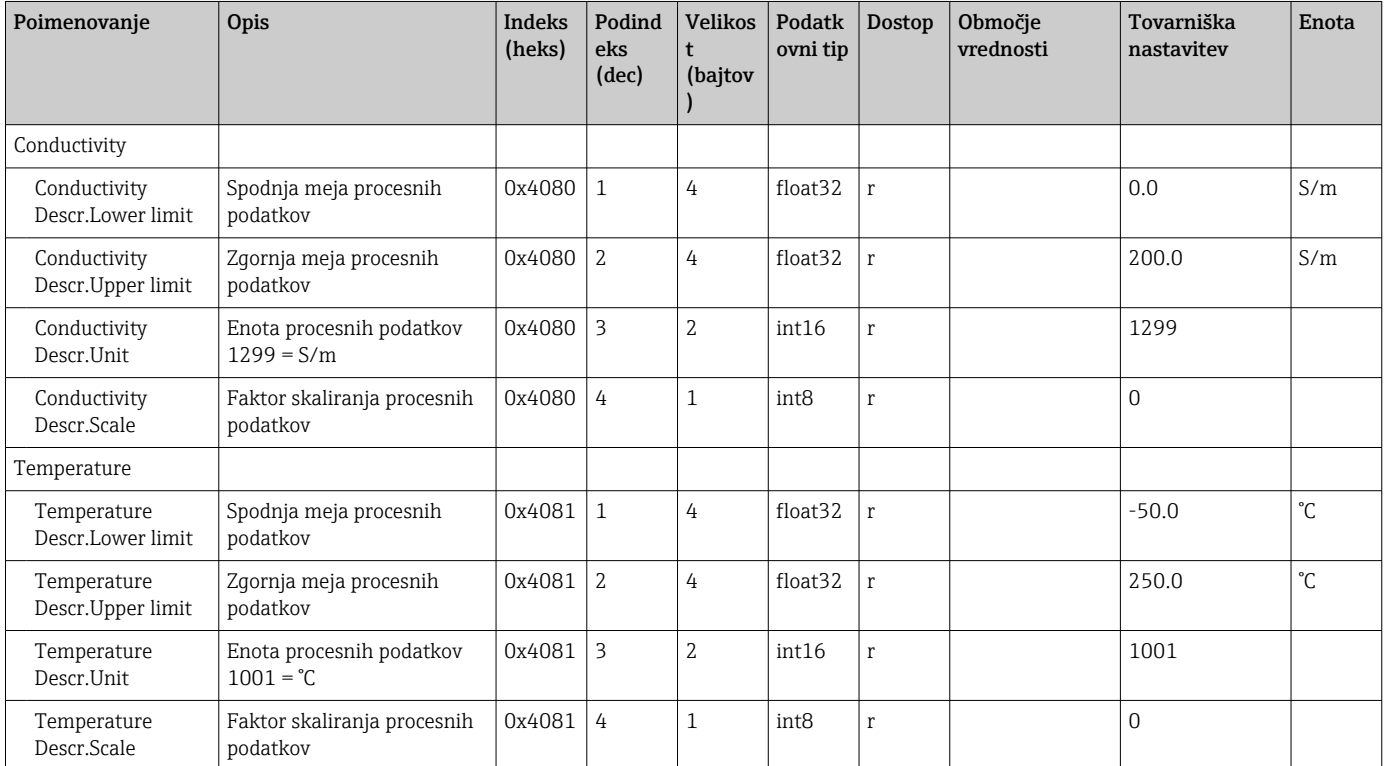

<span id="page-28-0"></span>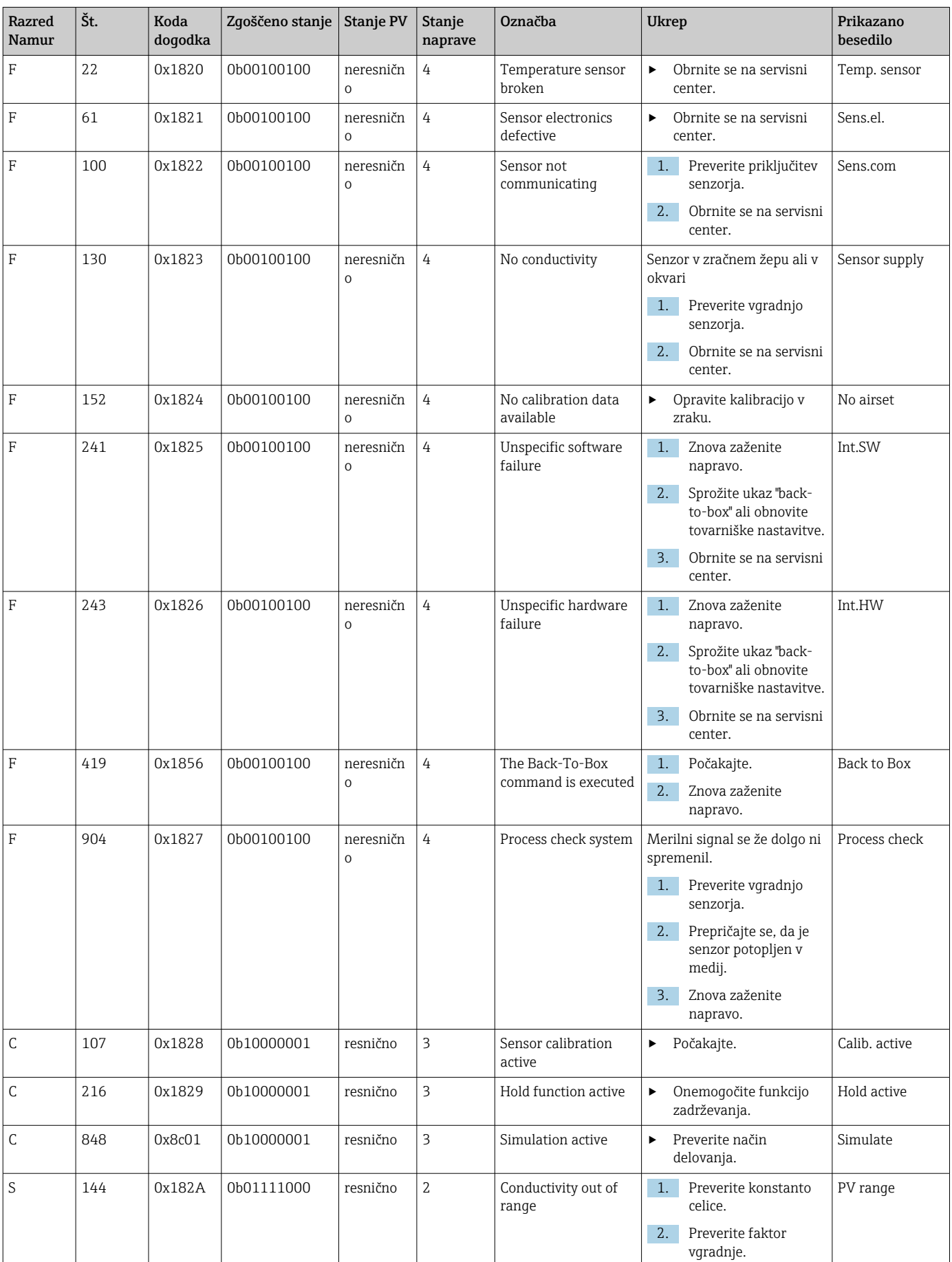

#### Diagnostična sporočila

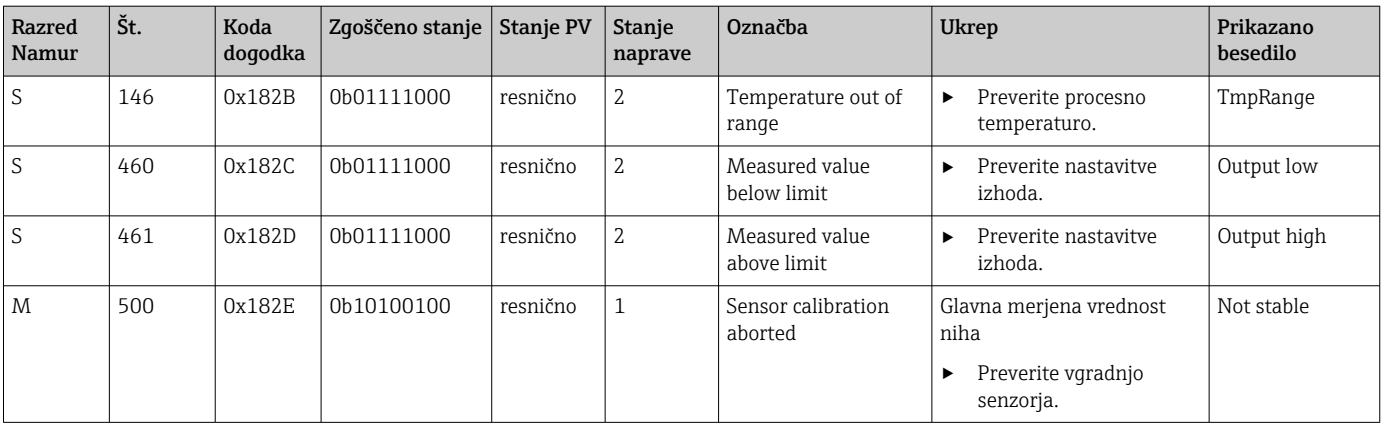

# <span id="page-30-0"></span>9 Prevzem v obratovanje

#### 9.1 Vklop merilne naprave

1. Seznanite se z delovanjem pretvornika, preden ga prvič vključite.

- Naprava po vklopu opravi postopek samokontrole in nato preklopi v merilni način.
- 2. Setup: ob prvem prevzemu naprave v obratovanje sprogramirajte napravo v skladu z navodili v nadaljevanju.

### 9.2 Nastavitev merilne naprave

Razlaga v tem poglavju velja samo za lokalno posluževanje. Posluževanje prek povezave IO-Link:  $\rightarrow \blacksquare$  18.

#### 9.2.1 Nastavitve prikaza (meni Display)

1. **E**: Odprite glavni meni.

- Prikažejo se podmeniji.
- 2.  $\Box$  ali  $\Box$ : Pomaknite se po razpoložljivih podmenijih.
- 3. Izberite meni **Display** in ga odprite  $(E)$ .
- 4. Uporabite možnost Back na dnu vsakega menija, če se želite premakniti na višjo raven menijske strukture.

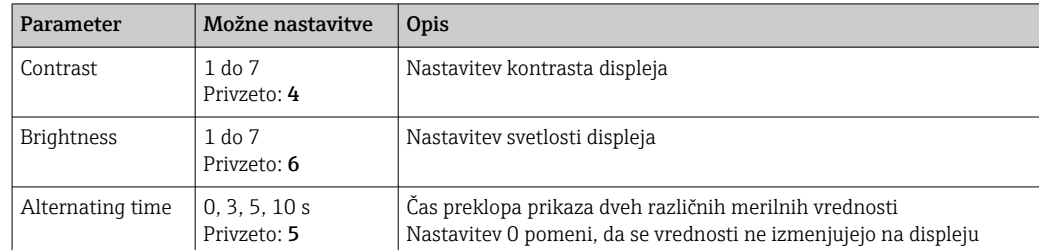

#### 9.2.2 Glavni meni

- 1. **E**: Odprite glavni meni.
	- Prikažejo se podmeniji.
- 2.  $\Box$  ali  $\Box$ : Pomaknite se po razpoložljivih podmenijih.
- 3. Izberite meni Setup in ga odprite  $(E)$ .
- 4. Uporabite možnost Back na dnu vsakega menija, če se želite premakniti na višjo raven menijske strukture.

Privzete nastavitve so prikazane v krepki pisavi.

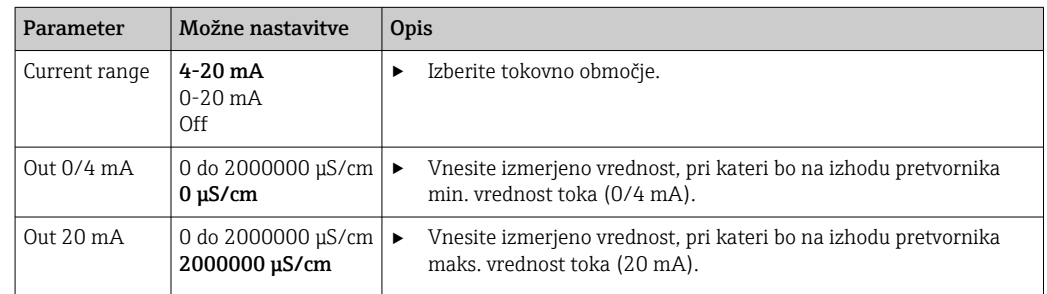

<span id="page-31-0"></span>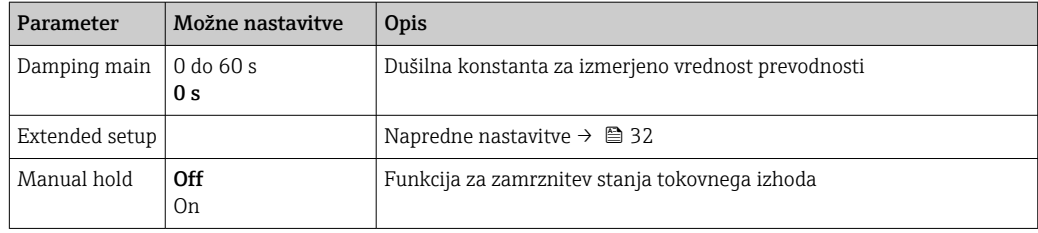

#### 9.2.3 Napredne nastavitve

- 1. E: Odprite glavni meni.
	- Prikažejo se podmeniji.
- 2.  $\Box$  ali  $\Box$ : Pomaknite se po razpoložljivih podmenijih.
- 3. Izberite meni Extended setup in ga odprite  $(\mathbb{E})$ .
- 4. Uporabite možnost Back na dnu vsakega menija, če se želite premakniti na višjo raven menijske strukture.

Privzete nastavitve so prikazane v krepki pisavi.

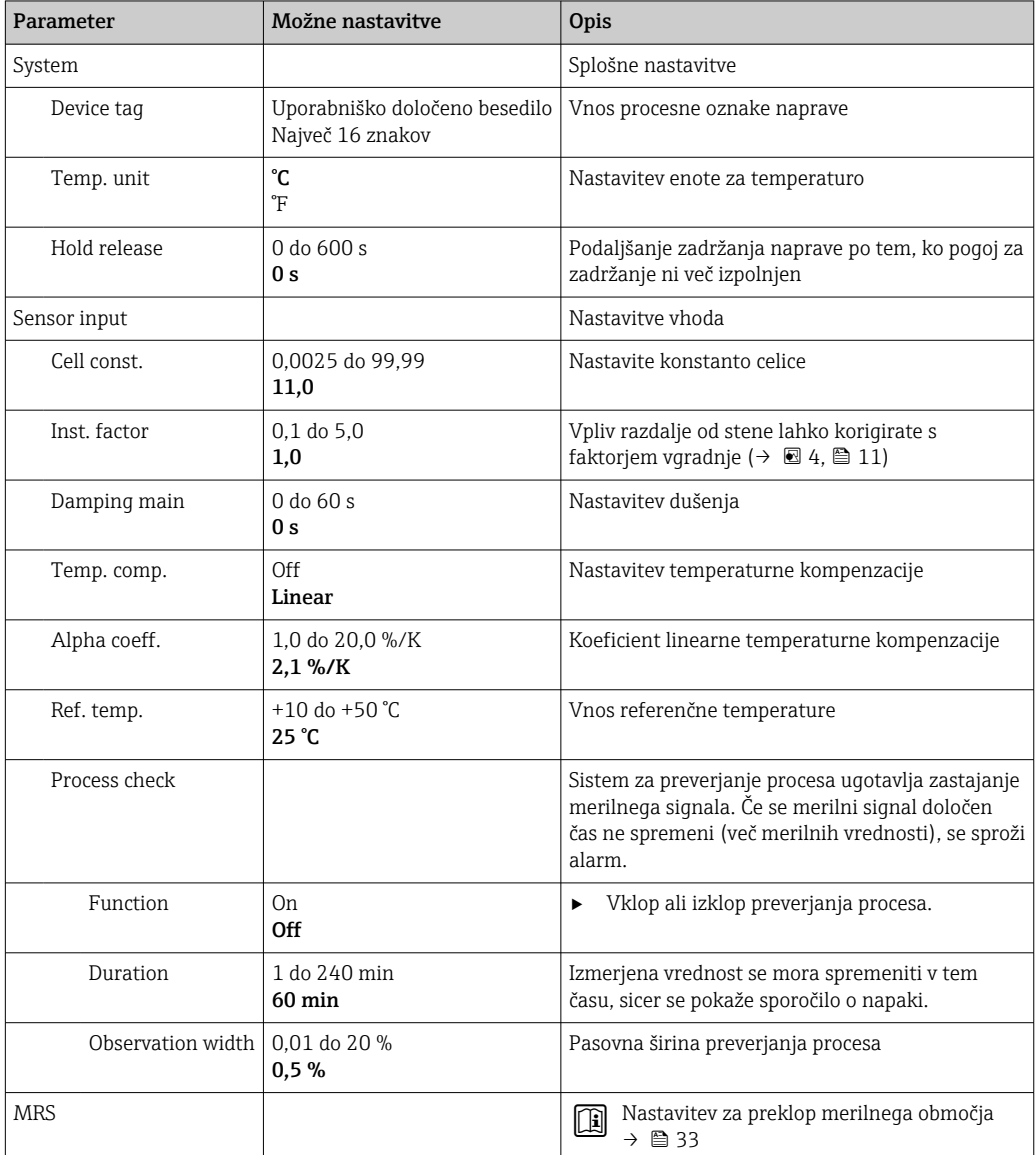

<span id="page-32-0"></span>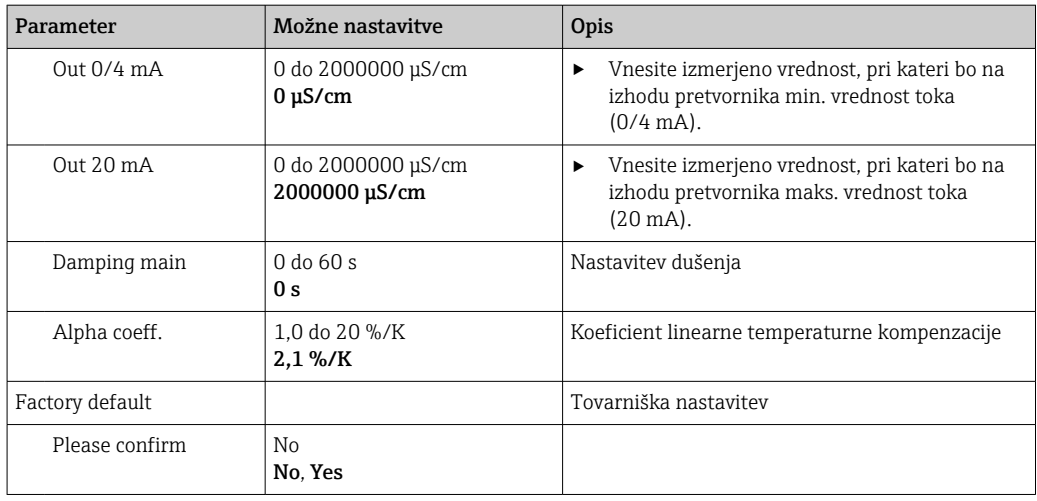

#### Temperaturna kompenzacija

Prevodnost tekočin je močno odvisna od temperature, saj se s spremembo le-te spreminja mobilnost ionov in število disociiranih molekul. Da je primerjava izmerjenih vrednosti mogoča, jih je treba pretvoriti, da ustrezajo vrednostim pri definirani temperaturi. Referenčna temperatura je 25 °C (77 °F).

Ob navedbi prevodnosti se vedno navede tudi temperatura.  $k(T_0)$  je prevodnost, izmerjena pri 25 °C (77 °F) ali pretvorjena na temperaturo 25 °C (77 °F).

Temperaturni koeficient (α) predstavlja spremembo prevodnosti v odstotkih pri spremembi temperature za eno stopinjo. Prevodnost (k) pri procesni temperaturi se izračuna po enačbi:

 $K(T) = K(T_0) \cdot (1 + \alpha \cdot (T - T_0))$ 

κ(T) = prevodnost pri procesni temperaturi T

 $k(T_0)$  = prevodnost pri procesni temperaturi T<sub>0</sub>

Temperaturni koeficient je odvisen od kemične sestave raztopine in temperature ter se giblje med 1 in 5 % na °C. Električna prevodnost večine razredčenih solnih raztopin in naravnih voda se spreminja po praktično linearni karakteristiki.

*Tipične vrednosti temperaturnega koeficienta (α):*

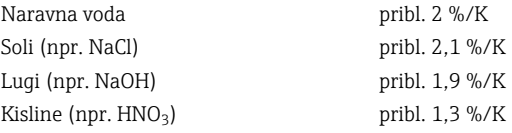

#### Preklop merilnega območja (MRS)

S preklopom merilnega območja se izvede menjava niza parametrov za dve snovi:

- za pokritje večjega merilnega območja,
- za nastavitev temperaturne kompenzacije v primeru spremembe medija

Analogni izhod je mogoče nastaviti z dvema nizoma parametrov.

• Niz parametrov 1:

- Parametre tokovnega izhoda in dušenja lahko nastavite v meniju Setup.
- Koeficient alfa za temperaturno kompenzacijo lahko nastavite v meniju Setup/ Extended setup/Sensor input.
- Niz parametrov 1 je aktiven, če je MRS binarni vhod v načinu SIO nastavljen na Low. • Niz parametrov 2:
	- Dušenje, koeficient alfa in parametre tokovnih izhodov lahko nastavite v meniju Setup/Extended setup/MRS.
	- Niz parametrov 2 je aktiven, če je MRS binarni vhod v načinu SIO nastavljen na High.

#### <span id="page-33-0"></span>9.2.4 Kalibracija (meni Calibration)

Kalibracija v zraku in pravilna konstanta celice za Smartec CLD 18 sta nastavljeni v tovarni. Kalibracija senzorja ni potrebna med prevzemom v obratovanje.

#### Vrste kalibracij

Možne so kalibracije teh vrst:

- Konstanta celice s kalibracijsko raztopino
- Kalibracija v zraku (samovzbujanje)

#### Konstanta celice

#### *Splošno*

S kalibriranjem prevodnostnega merilnega sistema določimo oz. preverimo pravo vrednost konstante celice z uporabo primernih kalibracijskih raztopin. Opis te metode najdete npr. v standardu EN 7888 ali ASTM D 1125; oba opisujeta tudi izdelavo nekaj kalibracijskih raztopin.

#### *Kalibracija konstante celice*

- ‣ Pri tej vrsti kalibracije vnesete referenčno vrednost prevodnosti.
	- Posledično naprava izračuna novo konstanto celice senzorja.

Najprej izključite kompenzacijo temperature:

- 1. Izberite meni Setup/Extended setup/Sensor input/Temp. comp..
- 2. Izberite Off.
- 3. Vrnite se v meni Setup.

Izračunajte konstanto celice po naslednjem postopku:

- 1. Izberite meni Calibration/Cell const..
- 2. Izberite Cond. ref. in vnesite vrednost za standardno raztopino.
- 3. Senzor vstavite v medij.
- 4. Zaženite kalibracijo.
	- Wait cal. %: Počakajte, da se kalibracija konča. Po kalibraciji se pokaže nova vrednost.
- 5. Pritisnite tipko Plus.
	- Save cal. data?
- 6. Izberite Yes.
	- $\leftarrow$  Cal. successful
- 7. Ponovno vključite kompenzacijo temperature.

#### Kalibracija v zraku (samovzbujanje)

Pri delu z induktivnimi senzorji je treba upoštevati ali kompenzirati samovzbujanje med glavno tuljavo (tuljava pretvornika) in sekundarno tuljavo (tuljava sprejemnika). Samovzbujanje ni posledica zgolj neposrednega magnetnega sklopa vzbujalne in signalne tuljave, del signala prispeva tudi presluh med vodniki kabla senzorja.

Konstanto celice določite z uporabo preciznih kalibracijskih raztopin, tako kot pri senzorjih.

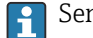

Senzor mora biti za kalibracijo v zraku suh.

Izvedite kalibracijo v zraku na naslednji način:

- 1. Izberite Calibration/Airset.
	- ← Prikaže se trenutna vrednost.

2. Pritisnite tipko Plus.

 $\rightarrow$  Keep sensor in air

3. Suhi senzor držite v zraku in pritisnite tipko Plus.

 Wait cal. %: Počakajte, da se kalibracija konča. Po kalibraciji se pokaže nova vrednost.

4. Pritisnite tipko Plus.

Save cal. data?

5. Izberite Yes.

 $\leftarrow$  Cal. successful

6. Pritisnite tipko Plus.

Naprava preide nazaj v merilni način.

# <span id="page-35-0"></span>10 Posluževanje

Simboli na displeju vas opozarjajo na posebna stanja naprave.

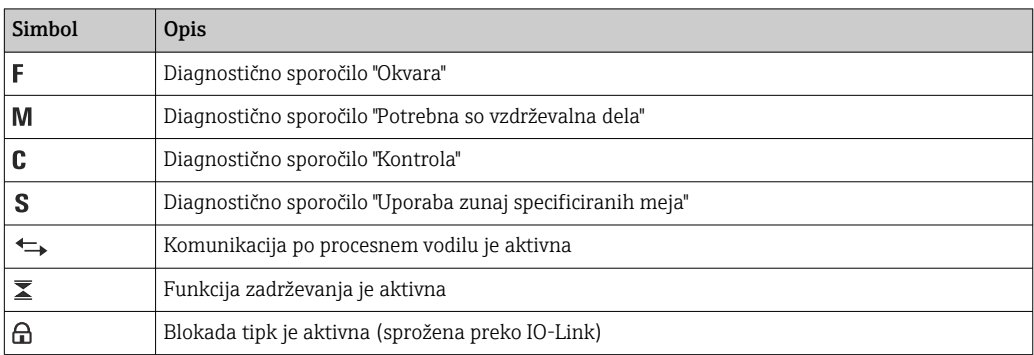

# <span id="page-36-0"></span>11 Diagnostika in odpravljanje napak

# 11.1 Splošno odpravljanje napak

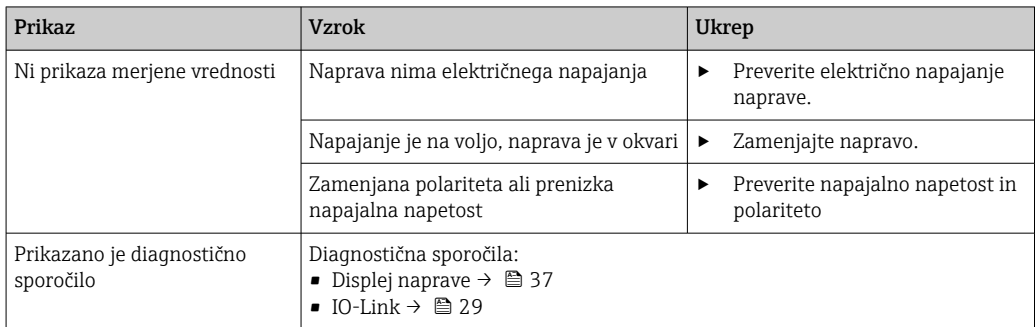

# 11.2 Navodila za odpravljanje napak

Razlaga v naslednjih poglavjih velja samo za lokalno posluževanje. Odpravljanje napak  $\vert$   $\vert$   $\vert$   $\vert$ prek povezave IO-Link:  $\rightarrow \Box$  29.

1. E: Odprite glavni meni.

Prikažejo se podmeniji.

2.  $\Box$  ali  $\Box$ : Pomaknite se po razpoložljivih podmenijih.

3. Izberite meni **Diagnostics** in ga odprite  $(E)$ .

4. Uporabite možnost Back na dnu vsakega menija, če se želite premakniti na višjo raven menijske strukture.

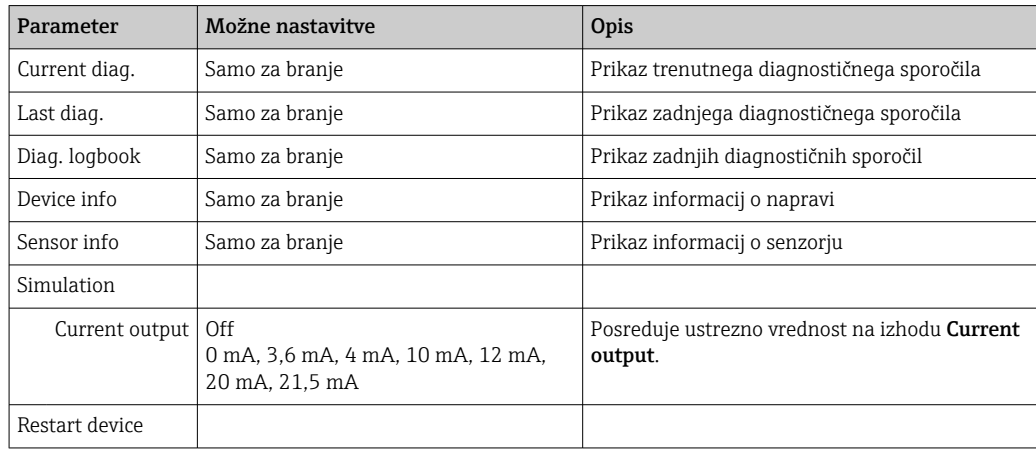

# 11.3 Čakajoča diagnostična sporočila

Diagnostično sporočilo sestavljata diagnostična koda in besedilo sporočila. Diagnostično kodo sestavljata kategorija napake po Namur NE 107 in številka sporočila.

‣ Pri kontaktiranju servisnega centra: Navedite številko sporočila (ID).

Kategorija napake (črka pred številko sporočila):

- $\bullet$  F = **Failure**, zaznana je bila okvara Merjena vrednost danega kanala ni več zanesljiva. Poiščite vzrok na merilnem mestu. Če je povezan krmilni sistem, ga preklopite v ročni način.
- $\bullet$  M = **Maintenance required**, potrebno je čim prejšnje ukrepanje Naprava še meri pravilno. Takojšnje ukrepanje ni potrebno. Z ustreznim vzdrževalnim posegom lahko preprečite mogočo bodočo okvaro.
- $\bullet$  C = **Function check**, čakanje (ni napak) Na napravi se izvaja vzdrževalni poseg. Počakajte, da se zaključi.
- $\bullet$  S = Out of specification, merilno mesto uporabljate zunaj zanj specificiranih meja Meritev je še mogoča. Vendar za ceno večje obrabe, krajše življenjske dobe ali slabše merilne točnosti. Poiščite vzrok na merilnem mestu.

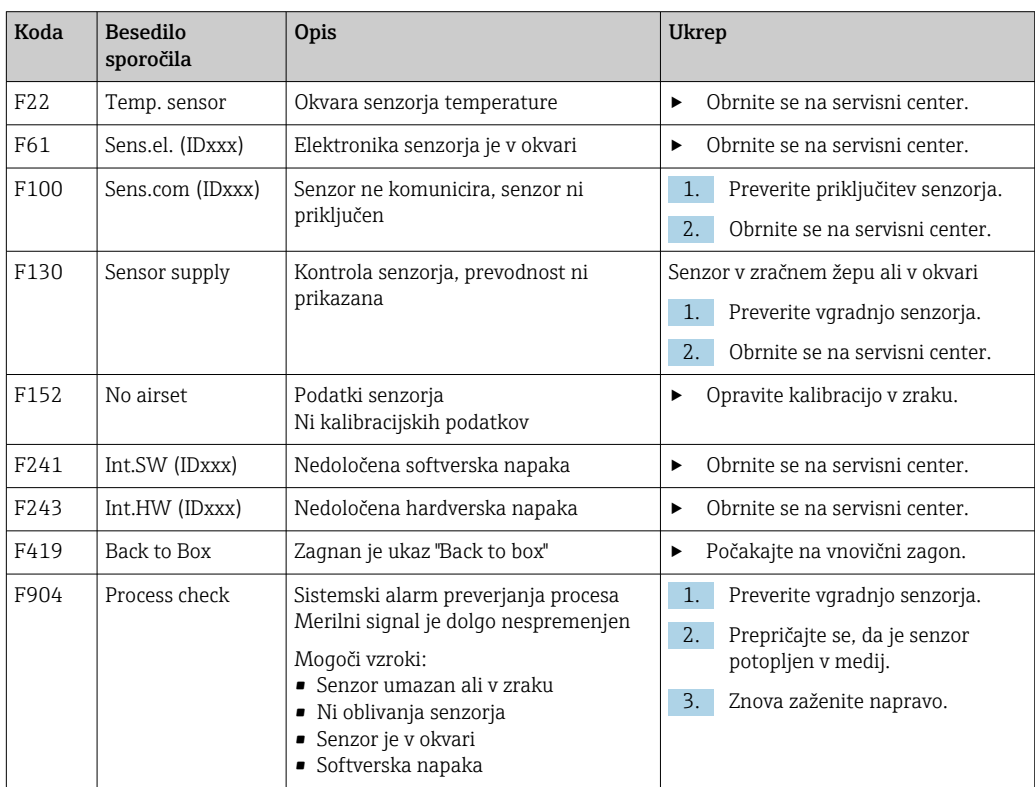

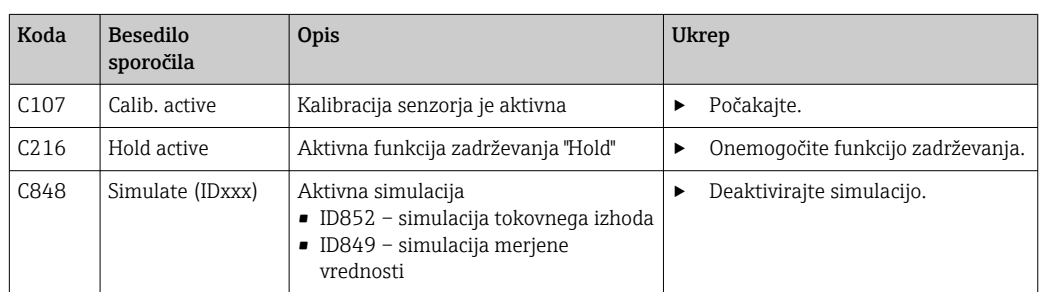

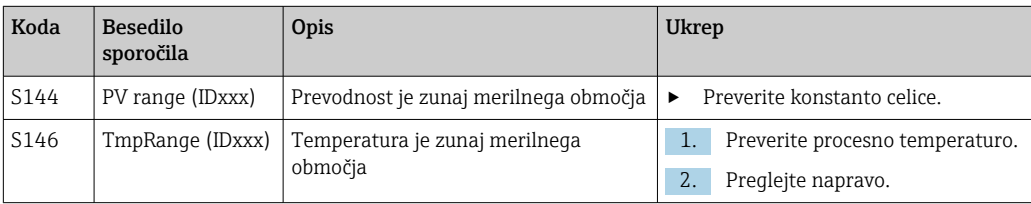

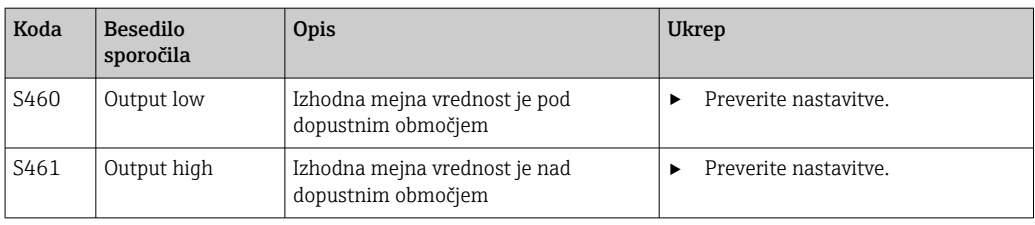

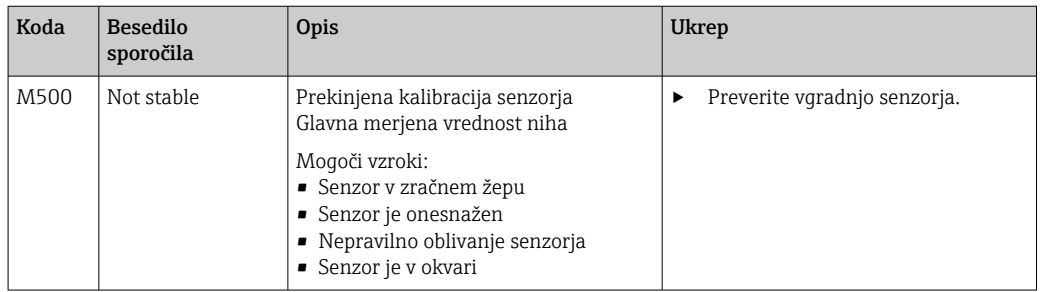

# <span id="page-39-0"></span>12 Vzdrževanje

#### **A OPOZORILO**

#### Nevarnost poškodb zaradi uhajanja medija!

‣ Pred vsakim vzdrževanjem je treba razbremeniti tlak v procesni cevi ter jo izprazniti in sprati.

V ohišju z elektroniko ni nobenih delov, ki bi jih uporabnik lahko sam vzdrževal.

- Pokrov ohišja z elektroniko lahko odprejo samo serviserji podjetja Endress+Hauser.
- Ohišje z elektroniko lahko odstranijo samo serviserji podjetja Endress+Hauser.

# 12.1 Vzdrževalna opravila

### 12.1.1 Čiščenje ohišja

‣ Prednji del ohišja čistite samo s čistilnimi sredstvi, ki so na voljo v prosti prodaji.

Prednji del ohišja je obstojen proti naslednji snovem v skladu z DIN 42 115:

- etanol (za krajši čas)
- razredčene kisline (maks. 2 % HCl)
- razredčene baze (maks. 3 % NaOH)
- gospodinjska čistila na milni osnovi
- ‣ Ko izvajate kakršna koli dela na napravi, upoštevajte možen vpliv del na sistem za krmiljenje procesa in na sam proces.

#### **OBVESTILO**

#### Prepovedana čistilna sredstva!

Poškodbe na površini ali tesnilu ohišja

- ‣ Nikoli ne uporabljajte koncentriranih anorganskih kislin ali alkalnih raztopin za čiščenje.
- ‣ Ne uporabljajte organskih čistil, kot so benzil alkohol, metanol, metilen klorid, ksilen ali koncentrirana čistila z glicerolom.
- ‣ Za čiščenje nikoli ne uporabljajte pare pod visokim tlakom.

# <span id="page-40-0"></span>13 Popravilo

Uhajanje medija iz lekažne odprtine je znamenje poškodbe oringa.

‣ Za zamenjavo oringa se obrnite na servis podjetja E+H.

# 13.1 Splošne informacije

‣ Za varno in stabilno delovanje naprave uporabljajte samo nadomestne dele Endress+Hauser.

Podrobnejše informacije o nadomestnih delih so na voljo na naslovu: www.endress.com/device-viewer

# 13.2 Vračilo

Napravo je treba vrniti, če je potrebno popravilo ali tovarniška kalibracija ali če ste naročili ali prejeli napačno napravo. Endress+Hauser mora kot podjetje, ki je certificirano po ISO standardu, in v skladu z zakonskimi zahtevami upoštevati določene postopke pri ravnanju z vrnjenimi izdelki, ki so bili v stiku z medijem.

Da zagotovite hitro, varno in profesionalno vračilo naprave:

‣ Obiščite spletno mesto [www.endress.com/support/return-material](http://www.endress.com/support/return-material) za informacije o postopkih in pogojih vračila naprav.

### 13.3 Odstranitev

# $\boxtimes$

Naši izdelki so v skladu z direktivo 2012/19 EU o odpadni električni in elektronski opremi (OEEO) po potrebi označeni s prikazanim simbolom z namenom zmanjšanja odstranjevanja OEEO z nesortiranimi komunalnimi odpadki. Izdelkov s to oznako ni dovoljeno odstraniti skupaj z nesortiranimi komunalnimi odpadki. Vrnite jih podjetju Endress+Hauser, ki jih bo odstranilo v skladu z veljavnimi predpisi.

# <span id="page-41-0"></span>14 Dodatna oprema

V nadaljevanju je navedena najpomembnejša dodatna oprema, ki je bila na voljo v času priprave te dokumentacije.

► Za dodatno opremo, ki ni navedena na tem mestu, se obrnite na servis ali na svojega zastopnika.

#### Kalibracijske raztopine za prevodnost CLY11

Natančne raztopine, sledljive po SRM (standardnih referenčnih materialih) NIST za kvalificirano kalibracijo sistemov za merjenje prevodnosti po standardu ISO 9000:

- CLY11-C, 1,406 mS/cm (referenčna temperatura 25 °C (77 °F)), 500 ml (16,9 fl.oz) Kataloška koda 50081904
- CLY11-D, 12,64 mS/cm (referenčna temperatura 25 °C (77 °F)), 500 ml (16,9 fl.oz) Kataloška koda 50081905
- CLY11-E, 107,00 mS/cm (referenčna temperatura 25 °C (77 °F)), 500 ml (16,9 fl.oz) Kataloška koda 50081906

Za več informacij o rešitvah za kalibracijo glejte dokument Technical Information

# 15 Tehnični podatki

# 15.1 Vhod

<span id="page-42-0"></span>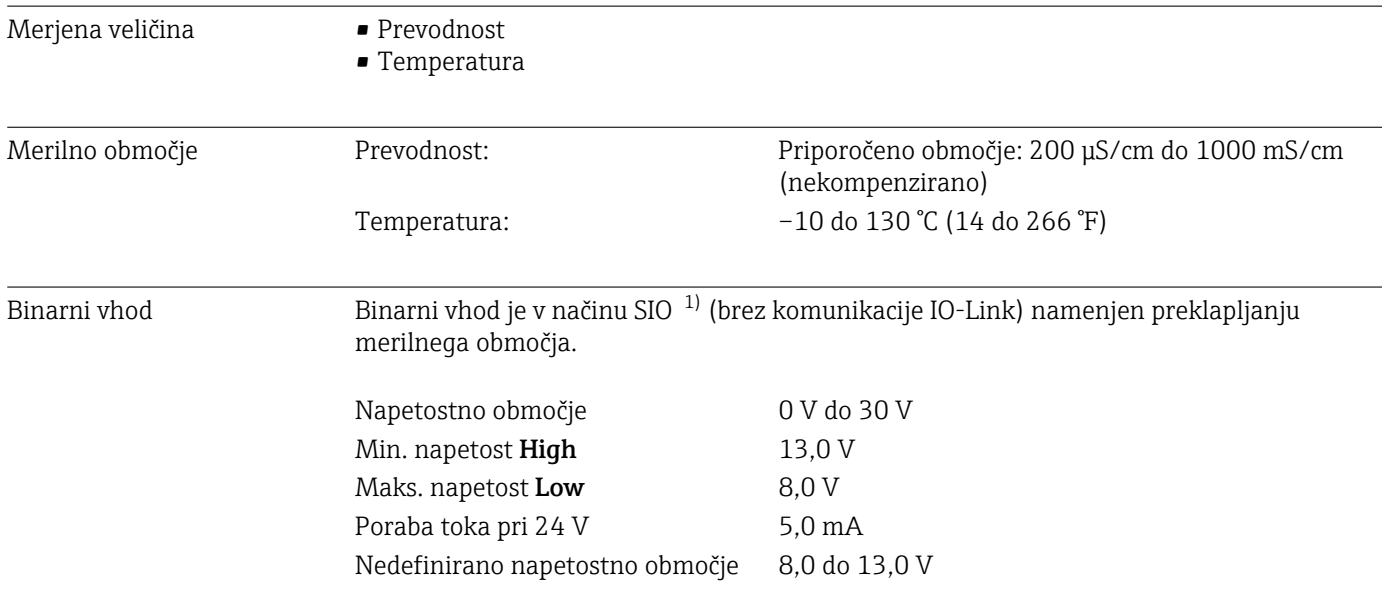

# 15.2 Izhod

| Izhodni signal                  | Prevodnost:                                 | 0/4 do 20 mA                                                                   |
|---------------------------------|---------------------------------------------|--------------------------------------------------------------------------------|
| <b>Breme</b>                    | Maks. 500 Ω                                 |                                                                                |
| Karakteristična krivulja        | Linearna                                    |                                                                                |
| Ločljivost signala              | Ločljivost:<br>Natančnost:                  | $> 13$ bitov<br>$\pm 20$ $\mu$ A                                               |
| Podatki v zvezi s<br>protokolom | Specifikacija IO-Link                       | Verzija 1.1.3                                                                  |
|                                 | ID naprave                                  | 0x020101 (131329)                                                              |
|                                 | ID proizvajalca                             | 0x0011 (17)                                                                    |
|                                 | IO-Link Smart Sensor Profile 2nd<br>Edition | Identifikacija, diagnostika, DMSS (digitalni merilni<br>in preklopni senzorji) |
|                                 | Način SIO                                   | Da                                                                             |
|                                 | Hitrost prenosa                             | COM2 (38.4 kBd)                                                                |
|                                 | Najkrajši čas cikla                         | 10 <sub>ms</sub>                                                               |
|                                 | Širina procesnih podatkov:                  | 80 bitov                                                                       |

<sup>1)</sup> SIO = standardni vhodno-izhodni način

<span id="page-43-0"></span>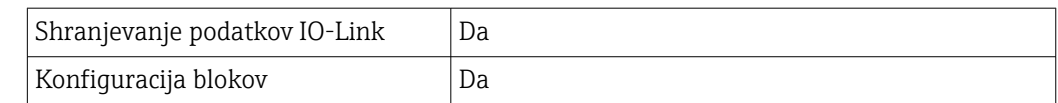

# 15.3 Napajanje

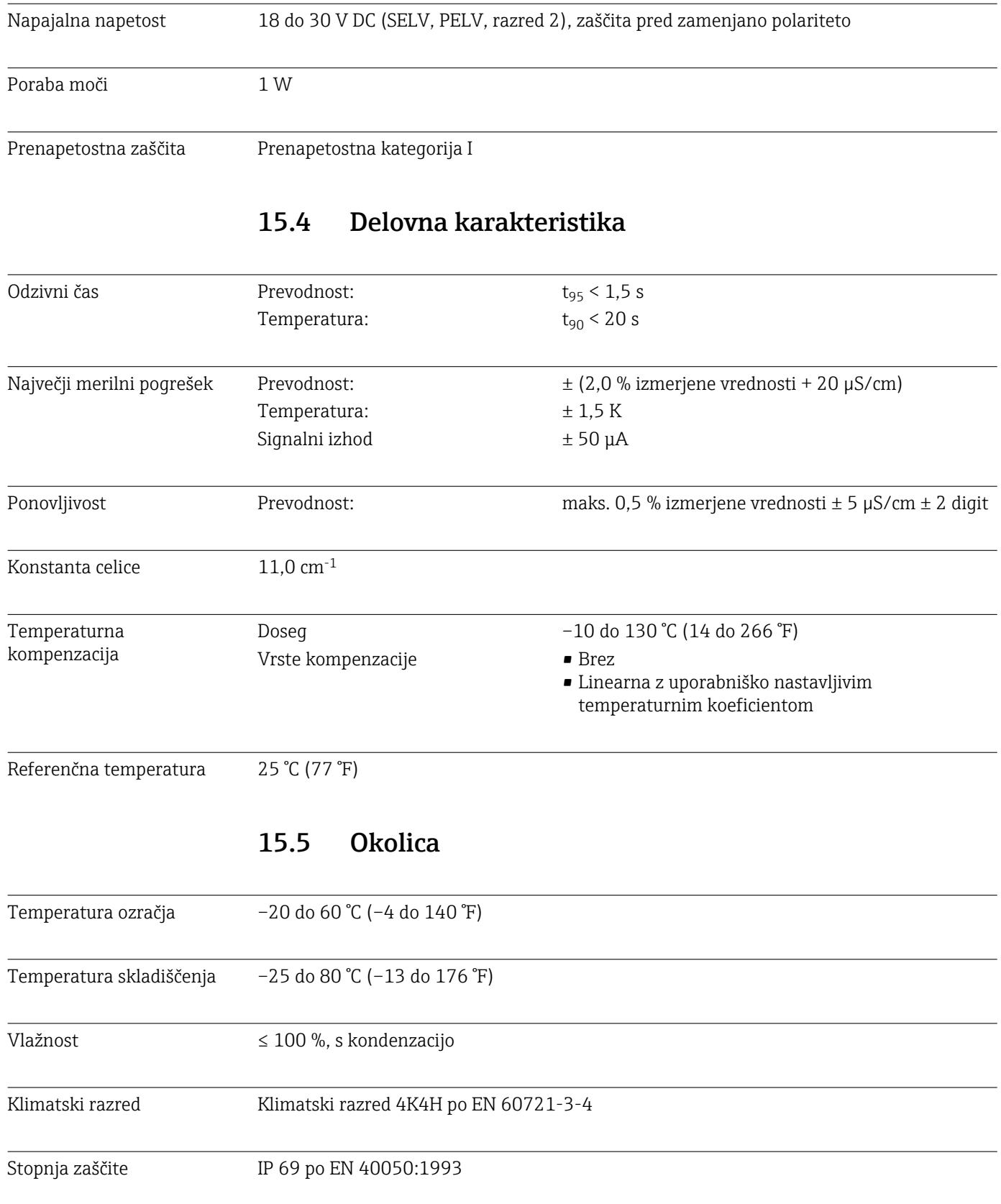

#### Stopnja zaščite NEMA Tip 6P po NEMA 250-2008

<span id="page-44-0"></span>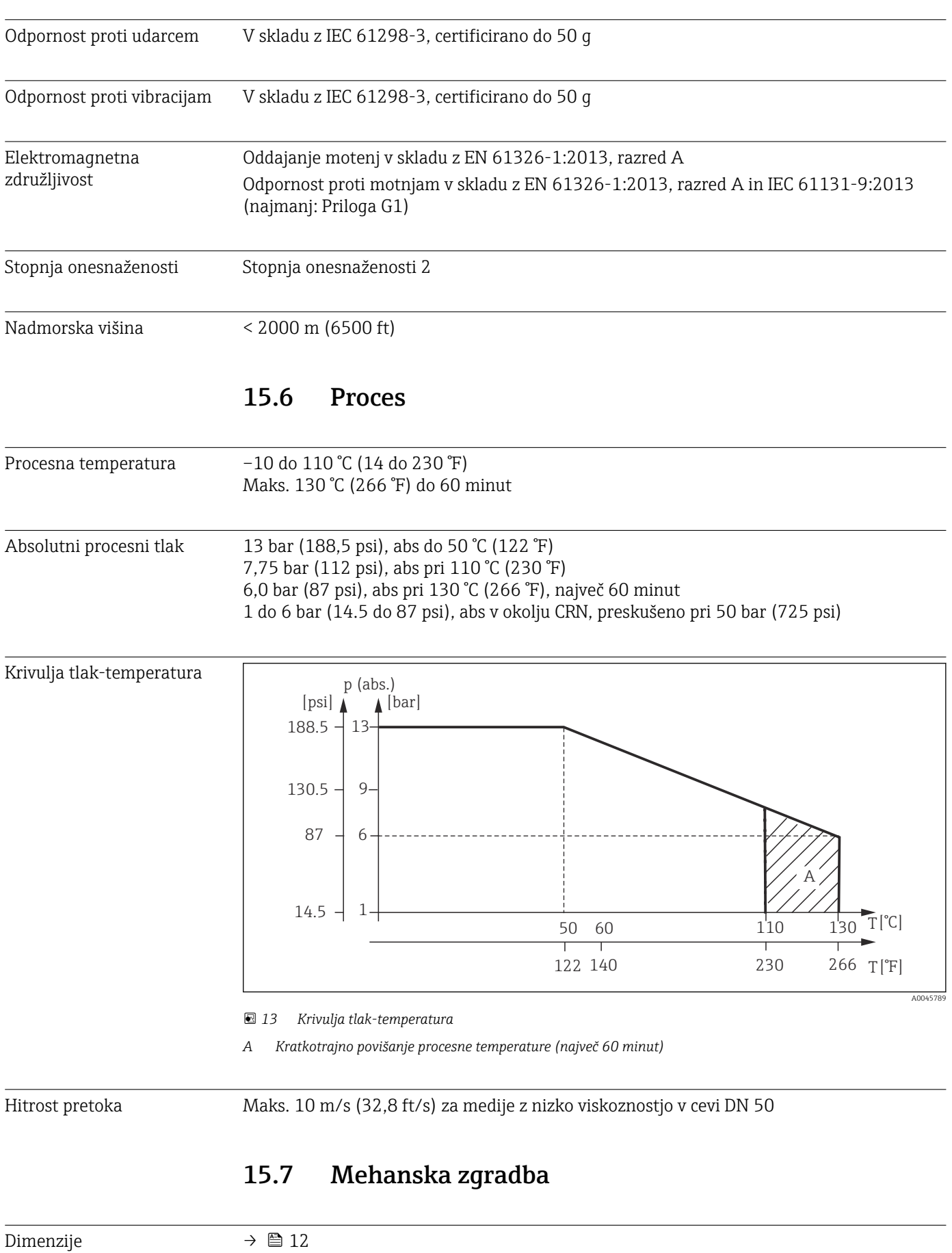

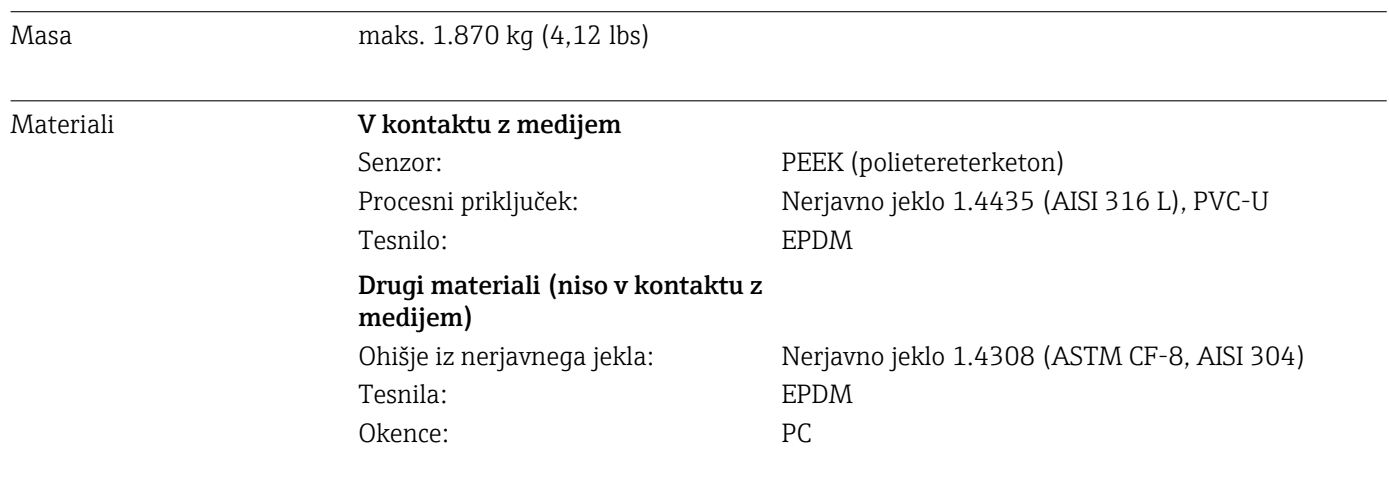

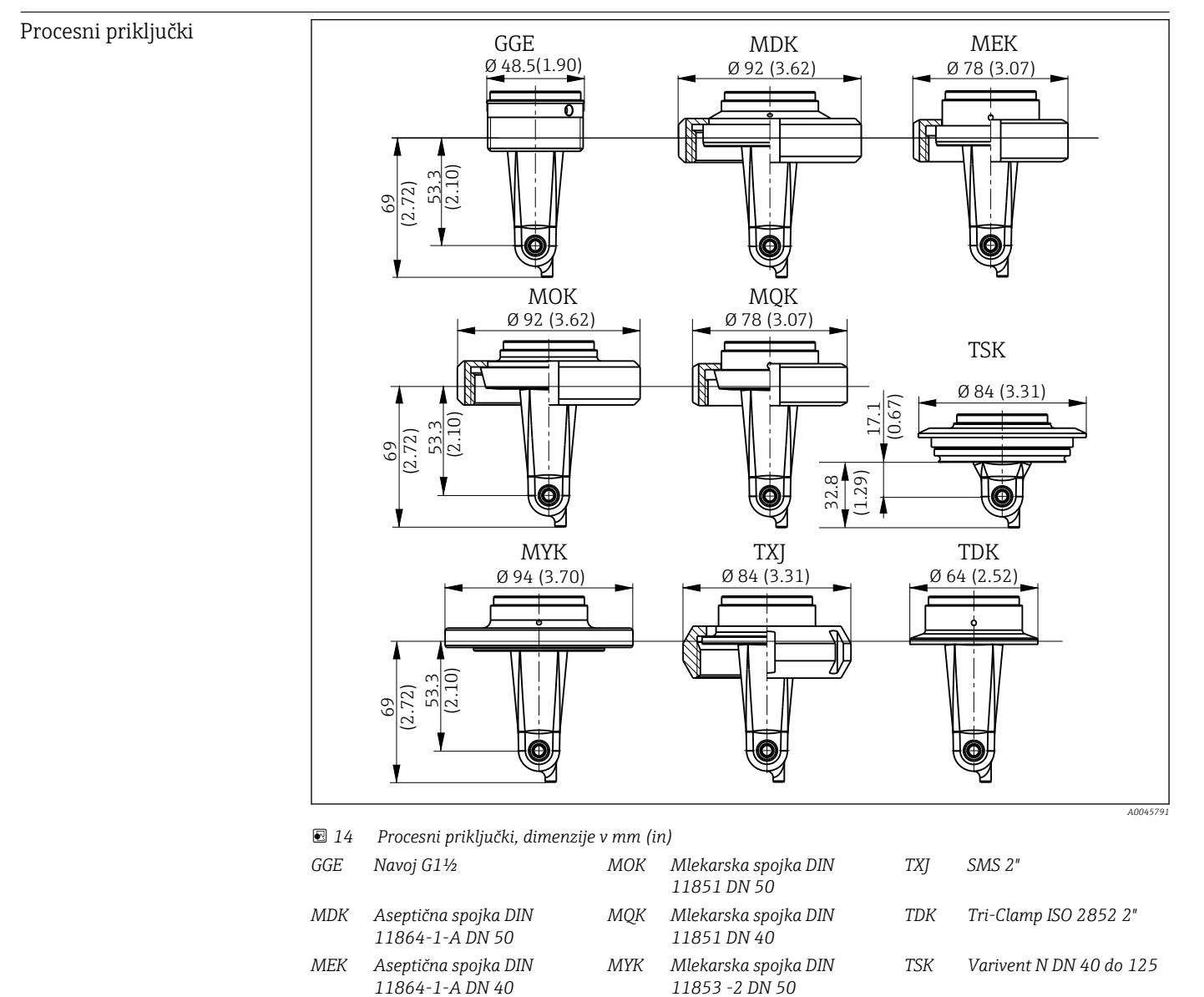

Senzor temperature Pt1000

# <span id="page-46-0"></span>Kazalo

### Č Čiščenje ohišja .............................. [40](#page-39-0) D Diagnostična sporočila .......................... [29,](#page-28-0) [37](#page-36-0) Diagnostika ............................. [27,](#page-26-0) [37](#page-36-0) Diagnostika naprave ......................... [37](#page-36-0) Dodatna oprema ............................ [42](#page-41-0) Dostop do menija za posluževanje na lokalnem displeju ................................... [16](#page-15-0) E Električna vezava ........................... [14](#page-13-0) G Glavni meni ................................ [31](#page-30-0) I Identifikacija ............................... [19](#page-18-0) Identifikacija izdelka .......................... [8](#page-7-0) IO-Link Datoteke z opisom naprave ..................... [18](#page-17-0) Diagnostika ............................. [27](#page-26-0) Dostop do menija za posluževanje z uporabo posluževalnega orodja ..................... [17](#page-16-0) Parametri ............................... [20](#page-19-0) Procesni podatki .......................... [18](#page-17-0) Vključitev merilne naprave v sistem . . . . . . . . . . [18](#page-17-0) K

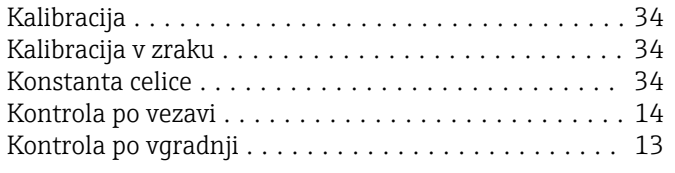

# L

Lege ..................................... [10](#page-9-0)

### M

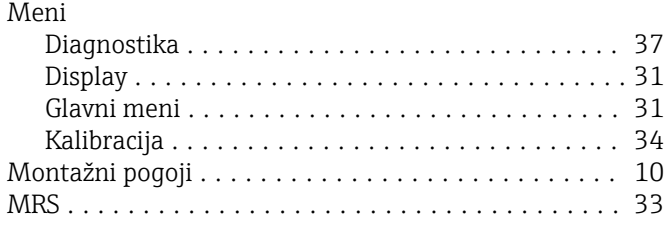

### N

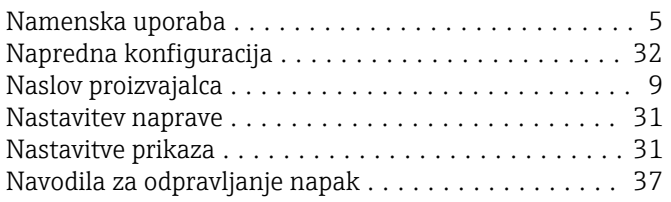

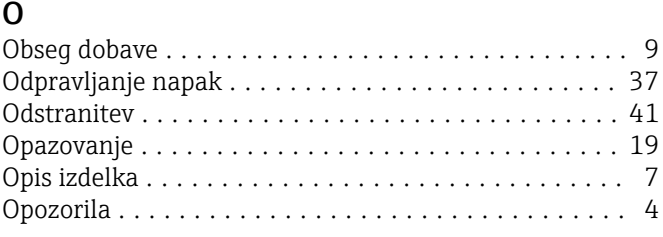

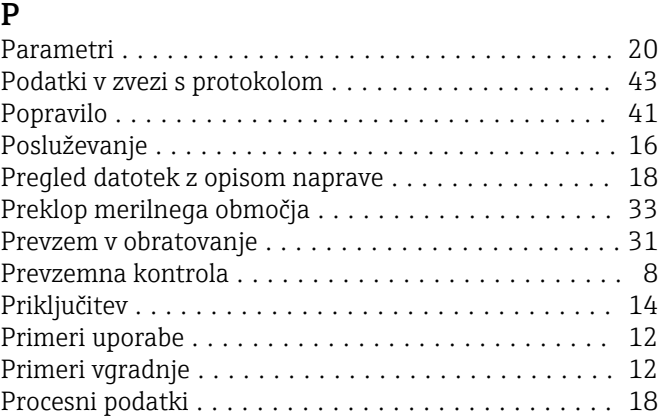

# R

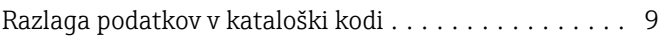

### S

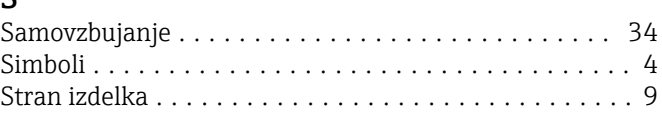

# T

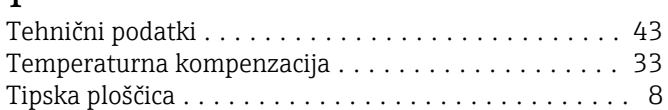

# V

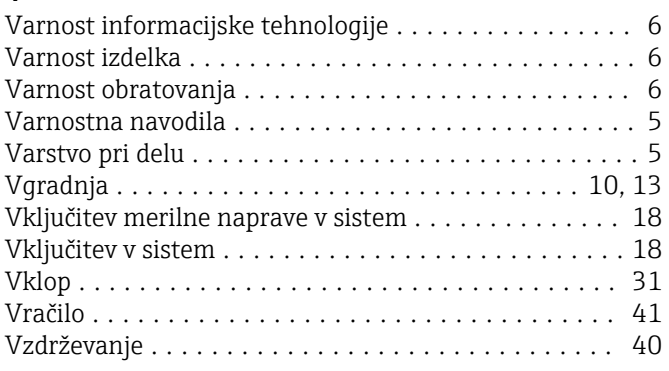

# Z

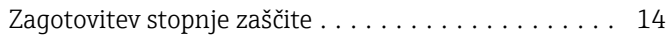

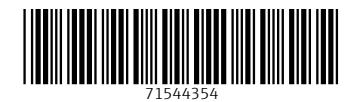

www.addresses.endress.com

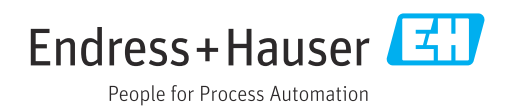